### ACTIVE DRIVER M/M 1.1 ACTIVE DRIVER M/T 1.0 - ACTIVE DRIVER M/T 2.2 ACTIVE DRIVER T/T 3.0 - ACTIVE DRIVER T/T 5.5

# DICHIARAZIONE DI CONFORMITÀ

La Ditta DAB PUMPS s.p.a. - Via M. Polo,14 - Mestrino (PD) - ITALIA - sotto la propria esclusiva responsabilità dichiara che i prodotti summenzionati sono conformi a: – Direttiva della Compatibilità elettromagnetica 2004/108/CE e successive modifiche. – Direttiva Bassa Tensione 2006/95/CE e successive modifiche.

# DÉCLARATION DE CONFORMITÉ

La société DAB PUMPS s.p.a. – Via M. Polo, 14 – Mestrino (PD) – ITALY – sous sa propre responsabilité exclusive déclare que les produits susmentionnés sont conformes à:

- Directive de la Compatibilité électromagnétique 2004/108/CE et modifications successives.

-Directive Basse Tension 2006/95/CE et modifications successives.

# **DECLARATION OF CONFORMITY**

The Company DAB PUMPS s.p.a. – Via M. Polo, 14 – Mestrino (PD) – ITALY – under is own exclusive responsibility declares that the products listed above comply with:

- Directive on Electromagnetic Compatibility 2004/108/CE and subsequent modifications.

- Directive on Low Voltage 2006/95/CE and subsequent modifications.

# KONFORMITÄTSERKLÄRUNG

Die Firma DAB PUMPS s.p.a. – Via M. Polo, 14 – Mestrino (PD) – ITALIEN – erklärt eigenverantwortlich, dass die vorstehend beschriebenen Produkte den folgenden Richtlinien entsprechen:

- Richtlinie zur elektromagnetischen Verträglichkeit 2004/108/CE und folgende Änderungen.

- Niederspannungsrichtlinie 2006/95/CE und folgende Änderungen.

# CONFORMITEITSVERKLARING

De firma DAB PUMPS s.p.a. – Via M. Polo, 14 – Mestrino (PD) – ITALY – verklaart onder haar eigen, exclusieve verantwoording dat de hieronder genoemde producten voldoen aan:

 $- Richtlijn \ elektromagnetische \ compatibiliteit \ 2004/108/CE \ en \ successievelijke \ wijzigingen.$ 

- Laagspanningsrichtlijn 2006/95/CE en successievelijke wijzigingen.

# DECLARACIÓN DE CONFORMIDAD

La empresa DAB PUMPS s.p.a. – Via M. Polo, 14 – Mestrino (PD) – ITALIA – declara bajo su total responsabilidad que los productos anteriormente mencionados cumplen la:

- Directiva de Compatibilidad Electromagnética 2004/108/CE y sucesivas modificaciones.

- Directiva de Baja Tensión 2006/95/CE y sucesivas modificaciones.

# FÖRSÄKRAN OM CE-ÖVERENSSTÄMMELSE

Företaget DAB PUMPS s.p.a. – Via M. Polo 14, Mestrino (PD) – ITALIEN – förklarar på eget ansvar att ovannämnda produkter är i överensstämmelse med:

- EMC-direktivet 2004/108/EEG jämte ändringar.

- Lågspänningsdirektivet 2006/95/EEG jämte ändringar.

#### ACTIVE DRIVER M/M 1.1 ACTIVE DRIVER M/T 1.0 - ACTIVE DRIVER M/T 2.2 ACTIVE DRIVER T/T 3.0 - ACTIVE DRIVER T/T 5.5

#### ΔΗΛΩΣΗ ΣΥΜΜΟΡΦΩΣΗΣ

Η εταιρεία DAB PUMPS s.p.a. – Via M. Polo, 14 – Mestrino (PD) – ITALY – δηλώνει νπεύθυνα πως τα πρϊόντα που αναφέρονται παραπάνω, εναρμονίζονται με:

- Την οδηγία περί μαγνητικής συμβατότητας 2004/108/ΕΟΚ και μετέπειτα τροποποιήσεις.

- Την οδηγία περί χαμηλής τάσης 2006/95/ΕΟΚ και μετέπειτα τροποποιήσεις.

# UYGUNLUK BEYANNAMESİ

- Via M. Polo, 14 – Mestrino (PD) – ITALY – adresinde yerleşik DAB PUMPS s.p.a. Şirketi, sadece kendi sorumluluğu altnıda sözü geçen ürünlerin aşağidaki yönetmeliklere uygun oldğunu beyan etmektedir:

- 2004/108 sayılı elektromanyetik Uygunluk Yönergesi ve daha sonraki değişiklikler.

-2006/95 sayılı Alçak Gerilim Yönergesi ve daha sonraki değişiklikler.

# VYHLÁSENIE O ZHODE

Spoločnosť DAB PUMPS s.p.a. – Via M. Polo, 14 – Mestrino (PD) – Taliansko, vyhlasuje na vlastnú výhradnú zodpovednosť, že výrobky uvedené v d'alšom texte zodpovedajú.

- Smernici Elektromagnetická kompatibilita č. 2004/108 a nasledujúcim úpravám.

- Smernici Nízke napätie č. 2006/95 a nasledujúcim úpravám.

## ЗАЯВЛЕНИЕ О СООТВЕТСТВИИ

Фирма DAB PUMPS s.p.a. – Вия М. Поло, 14 – Местрино (ПД) – ИТАЛИЯ – под собственную исключительную ответственность заявлет, что вышеуказанные изделия соответствуют:

- Директиве по Электромагнитной совместимости 2004/108 и последующим изменениям.

- Директиве по Низкому напряжению 2006/95 и последующим изменения.

### DECLARAȚIE DE CONFORMITATE

Întreprinderea DAB PUMPS s.p.a. – Via M. Polo, 14 – Mestrino (PD) – ITALIA – pe exclusiva proprie răspundere declară că produsele mai sus menționate sunt conforme cu:

- Directiva Compatibilității electromagnetice 2004/108 și următoarele modificări.

- Directiva de Joasă Tensiune 2006/95 și următoarele modificări.

# شهادة مطابقة

مسؤوليتها الخاصة تصرّح بأن المنتجات المذكورة أعلاه مطابقة إلى:

قانون المطابقة المغنطيسية الكهربائية رقم 108/2004 والتعديلات اللاحقة به.

- قانون الجهد المنخفض رقم 95/2006 و التعديلات اللاحقة به.

Mestrino (PD), 16/05/2007

Attilio Conca Legale Rappresentante Legal Representative

|    |                          |                                                                                                    | GENERAL INDEX                                                                                                    | page                                                                                               |
|----|--------------------------|----------------------------------------------------------------------------------------------------|----------------------------------------------------------------------------------------------------|----------------------------------------------------------------------------------------------------|
| 1. |                          |                                                                                                    | GENERAL                                                                                                    | 39                                                                                                 |
| 2. | 2.1<br>2.2<br>2.3<br>2.4 |                                                                                                    | WARNINGS<br>Skilled personnel<br>Safety<br>Responsibility<br>Particular warnings                                                                                                    | <b>39</b><br>39<br>39<br>39<br>39<br>39                                                            |
| 3. |                          |                                                                                                    | APPLICATIONS                                                                                                    | 39                                                                                                 |
| 4. |                          |                                                                                                    | TECHNICAL DATA AND LIMITATIONS OF USE                                                                                                    | 40                                                                                                 |
| 5. |                          |                                                                                                    | ELECTRICAL CONNECTIONS OF THE A.D. TO THE ELECTROPUMP                                                                                                    | 40                                                                                                 |
| 6. |                          |                                                                                                    | CONNECTION TO THE POWER SUPPLY LINE                                                                                                    | 40                                                                                                 |
| 7. | 7.4                      |                                                                                                    | HYDRAULIC CONNECTIONS<br>Risk of frost                                                                                                    | <b>41</b><br>41                                                                                    |
| 8. | 8.1<br>8.2<br>8.3        |                                                                                                    | CHARACTERISTICS – INTERPRETATIONS – OPERATION<br>Characteristics and interpretations<br>Operation: keyboard factory settings<br>First switch-on operations (only with A.D. as accessory)                                                                                                    | <b>41</b><br>41<br>44<br>44<br><b>45</b>                                                           |
|    | 8.4                      | 8.4.1                                                                                                    | <b>Operation: Parameters for the user (MODE and SET keys for 2 seconds)</b><br><b>SP:</b> Setting the setpoint pressure (in bar)                                                                                                    | 45                                                                                                 |
|    | 8.5                      | 8.5.1<br>8.5.2<br>8.5.3<br>8.5.4<br>8.5.5<br>8.5.6<br>8.5.7                                                                     | Operation: Parameters for the installer (MODE and SET and - keys for 5 seconds)<br>rC: Setting the rated current of the electropump (excluding A.D. M/M 1.1)<br>rt: Setting the direction of rotation (excluding A.D. M/M 1.1)<br>Fn: Setting the rated frequency (pre-set value 50Hz)<br>od: Setting the operating mode of the A.D.<br>rP: Setting the fall in pressure for restarting<br>Ad: Setting the interconnection address (excluding A.D. M/M 1.1)<br>Eb: Enabling booster (pre-set value 2) (excluding A.D. M/M 1.1)                                        | <b>45</b><br>45<br>45<br>45<br>45<br>46<br>46<br>46                                                |
|    | 8.6                      |                                                                                                    | Operation: Technical Assistance displays and settings                                                                                                    | 46                                                                                                 |
| 0  |                          | 8.6.1<br>8.6.2<br>8.6.3<br>8.6.4<br>8.6.5<br>8.6.6<br>8.6.7<br>8.6.8<br>8.6.9<br>8.6.10<br>8.6.11<br>8.6.12<br>8.6.13<br>8.6.14 | <b>St</b> : Setting the starting time<br><b>Setup of the auxiliary digital inputs IN1; IN2; IN3</b> with the parameters i1; i2; i3<br>(excluding A.D. M/M 1.1 and A.D. M/T 1.0)<br>Active Driver M/T 2.2 = <b>setting the set point P1 function of input 2</b><br><b>O1</b> : setting output 1 function (active alarm)(excluding A.D. M/M 1.1 and A.D. M/T 1.0)<br><b>O2</b> : setting output 2 function (pump operating)(excluding A.D. M/M 1.1 and A.D. M/T 1.0)<br><b>O3</b> : setting output 2 function (pump operating)(excluding A.D. M/M 1.1 and A.D. M/T 1.0) | 46<br>46<br>47<br>47<br>47<br>47<br>47<br>47<br>48<br>48<br>48<br>48<br>48<br>48<br>48<br>49<br>49 |
| 9. | 9.1                      |                                                                                                    | DISPLAYS<br>Displays of the main values (MODE key)<br>Fr: Display of the current rotation frequency (Hz)<br>UP: Display of pressure (in bar)<br>C1: Display of electropump phase current (A)<br>(excluding A.D. M/M 1.1 and A.D. M/T 1.0)<br>UE: Display of the version of the software with which the appliance is equipped                                                                                                    | <b>49</b><br><b>49</b><br>49<br>49<br>49<br>49<br>49                                               |
|    | 9.2                      |                                                                                                    | Monitor display (SET and - key for 2 seconds)<br>UF: Display of flow<br>ZF: Display of zero flow<br>FM: Display of the maximum rotation frequency (Hz)                                                                                                    | <b>49</b><br>49<br>49<br>49                                                                        |

|     | ENGLISH                                                                                                    |    |
|-----|----------------------------------------------------------------------------------------------------|----|
|     | tE: Display of the temperature of the power stages (°C)                                                                | 49 |
|     | <b>bt:</b> Display of the temperature of the electronic card (°C)                                                      | 49 |
|     | GS: Display of running status                                                                                          | 49 |
|     | FF: Display of fault history (+ and - to scroll through the alarms)                                                    | 49 |
| 10. | ACCESS TO MANUAL MODE OF THE MACHINE                                                                                   | 50 |
|     | (SET and + and - keys for 5 seconds)                                                                                   |    |
| 10. | 1 rt: setting the direction of rotation                                                                                | 50 |
| 10. | 2 Starting the electropump                                                                                             | 50 |
| 11. | GENERAL SYSTEM RESET (MODE and SET and + and – keys)                                                                   | 50 |
| 12. | <b>RESTORING THE FACTORY SETTINGS (SET and + keys)</b>                                                                 | 50 |
| 13. | ERROR AND STATUS CONDITIONS                                                                                            | 50 |
| 13. | bL: Blockage due to water lack                                                                                         | 51 |
| 13. | 2 <b>bP:</b> Blockage due to fault of the pressure sensor                                                              | 51 |
| 13. | 3 LP: Blockage due to low supply voltage (excluding A.D. M/M 1.1 and A.D. M/T 1.0)                                     | 51 |
| 13. | 4 <b>oF/ot :</b> Blockage due to current overload in the output stages with temperature of the stages higher than 45°C | 52 |
| 13. | 5 SC: Blockage due to direct short circuit between the phases of the output terminal                                   | 52 |
| 13. | 6 Manual reset of error conditions                                                                                     | 52 |
| 13. | 7 Self-reset of error conditions                                                                                       | 52 |
| 14. | INDICATIONS ON THE DISPLAY                                                                                             | 53 |
|     |                                                                                                    |    |

|              | INDEX OF TABLES                                                                                         | Page     |
|--------------|----------------------------------------------------------------------------------------------------|----------|
| Table 4.     | Technical data and limitations of use                                                                   | 40       |
| Table 8.1.   | Characteristics and interpretations                                                                     | 41       |
| Table 8.2.   | Operation: keyboard factory settings                                                                    | 44       |
| Table 8.6.12 | Table summarising the configuration of digital inputs IN1, IN2, IN3                                     | 48       |
| Table 8.6.14 | Assigning the parameters that associate functions with the digital outputs OUT1, OUT2                   | 49       |
| Table 10.    | Access to manual mode of the machine: Use of the keys                                                   | 50       |
| Table 13.    | Error and status conditions: Warnings in the fault log<br>Error and status conditions: Error conditions | 51<br>51 |
| Table 13.7.  | Automatic resets of error conditions                                                                    | 52       |
| Table 14.    | Indications on the display                                                                              | 53       |

|        | INDEX OF FIGURES                                                          | page |
|--------|---------------------------------------------------------------------------|------|
| Fig. 1 | Logic-functional diagram of the connections of the alarm output terminals | 42   |
| Fig. 2 | Connection diagram for 2 ACTIVE DRIVERS for exchange function             | 42   |
| Fig. 3 | Logic-functional diagram of the connections of the user input terminals   | 43   |

# 1. GENERAL

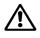

**Read this documentation carefully before installation.** Installation and functioning must comply with the safety regulations in force in the country in which the product is installed. The entire operation must be carried out in a workmanlike manner.

Failure to comply with the safety regulations not only causes risk to personal safety and damage to the equipment, but invalidates every right to assistance under guarantee.

# 2. WARNINGS

### 2.1 Skilled personnel

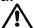

It is advisable that installation be carried out by competent, skilled personnel in possession of the technical qualifications required by the specific legislation in force. The term skilled personnel means persons whose training, experience and instruction, as well as their knowledge of the respective standards and requirements for accident prevention and working conditions, have been approved by the person in charge of plant safety, authorizing them to perform all the necessary activities, during which they are able to recognize and avoid all dangers. (Definition for technical personnel IEC 60634).

#### 2.2 Safety

Use is allowed only if the electric system is in possession of safety precautions in accordance with the regulations in force in the country where the product is installed (for Italy, IEC 64/2).

#### 2.3 Responsibility

The Manufacturer does not vouch for correct operation of the ACTIVE DRIVER or for any damage that it may cause if it has been tampered with, modified and/or run outside the recommended work range or in contrast with other indications given in this manual. The Manufacturer declines all responsibility for possible errors in this instructions manual, if due to misprints or errors in copying. The Manufacturer reserves the right to make any modifications to products that it may consider necessary or useful, without affecting the essential characteristics.

#### 2.4 PARTICULAR WARNINGS

Before working on the electrical or mechanical part of the system, always turn off the mains voltage. Wait at least five minutes after the power supply to the machine has been switched off before opening the appliance. The condenser of the continuous intermediate circuit remains charged with dangerously high voltage even after the mains voltage has been switched off.

Only firmly wired mains connections are admissible. The appliance must be earthed (IEC 536 class 1, NEC and other relevant standards).

Mains terminals may carry dangerous voltage even when the motor is stopped.

In determined calibration conditions, after a power cut the converter may start automatically.

Pay attention: the **motor terminals U**, V and W (for the Active Driver M/M 1.1 the motor terminals R and S) may carry dangerous voltages even when the converter is not operating.

Do not operate the appliance in direct sunlight.

This appliance may not be used as an "EMERGENCY STOP mechanism" (see EN 60204, 9.2.5.4).

# 3. APPLICATIONS

The ACTIVE DRIVER is supplied already set up for installation in the following models:

- ACTIVE DRIVER M/T: fed with a single-phase line, controls electropumps with a 230V standard three-phase asynchronous motor.
- ACTIVE DRIVER M/M: fed with a single-phase line, controls electropumps with a 230V standard single-phase asynchronous motor.
- ACTIVE DRIVER T/T: fed with a three-phase line, controls electropumps with a 400V standard three-phase asynchronous motor.

#### ENGLISH

| 4. TECHNICAL DATA AND                                          | TECHNICAL DATA AND LIMITATIONS OF USE             |                                       |                                       |                                       |                                       |  |  |
|----------------------------------------------------------------|---------------------------------------------------|---------------------------------------|---------------------------------------|---------------------------------------|---------------------------------------|--|--|
|                                                                | A.D. M/M 1.1                                      | A.D. M/T 1.0                          | A.D. M/T 2.2                          | A.D. T/T 3.0                          | A.D T/T 5.5                           |  |  |
| - Max phase current of the motor:                              | 8,5 A                                             | 4,7 A                                 | 9,3 A                                 | 7,5 A                                 | 13,3 A                                |  |  |
| - Line voltage (+10% / -20%):                                  | 230 V                                             | 230 V                                 | 230 V                                 | 400 V                                 | 400 V                                 |  |  |
|                                                                | single-phase                                      | single-phase                          | single-phase                          | three-phase                           | three-phase                           |  |  |
| – Line frequency:                                              | 50-60 Hz                                          | 50-60 Hz                              | 50-60 Hz                              | 50-60 Hz                              | 50-60 Hz                              |  |  |
| – Electropump voltage:                                         | 230 V                                             | 230V                                  | 230 V                                 | 400 V                                 | 400 V                                 |  |  |
|                                                                | single-phase                                      | three-phase                           | three-phase                           | three-phase                           | three-phase                           |  |  |
| <ul> <li>Weight of the unit<br/>(packing excluded):</li> </ul> | 4 Kg.                                             | 3,8 Kg.                               | 3,8 Kg.                               | 5 Kg.                                 | 5Kg.                                  |  |  |
| – Work position:                                               | Any position                                      | Any position                          | Any position                          | Facing upward                         | Facing upward                         |  |  |
| – Max fluid temperature:                                       | 50°C                                              | 50°C                                  | 50°C                                  | 50°C                                  | 50°C                                  |  |  |
| – Max working temperature:                                     | 60°C                                              | 60°C                                  | 60°C                                  | 60°C                                  | 60°C                                  |  |  |
| – Max. pressure:                                               | 16 bar                                            | 16 bar                                | 16 bar                                | 16 bar                                | 16 bar                                |  |  |
| – Regulating range:                                            | from 1 to 6 bar                                   | from 1 to 9 bar                       | from 1 to 15 bar                      | from 1 to 15 bar                      | from 1 to 15 bar                      |  |  |
| - Maximum dimensions (LxHxD):                                  | 22x28x18 cm                                       | 22x28x18 cm                           | 22x28x18 cm                           | 22x28x18 cm                           | 22x28x18 cm                           |  |  |
| – Fluid input hydraulic coupling:                              | 1 ¼" male                                         | 1 ¼" male                             | 1 ¼" male                             | 1 ¼" male                             | 1 ¼" male                             |  |  |
| – Fluid output hydraulic coupling:                             | 1 <sup>1</sup> / <sub>2</sub> "female             | 1 <sup>1</sup> / <sub>2</sub> "female | 1 <sup>1</sup> / <sub>2</sub> "female | 1 <sup>1</sup> / <sub>2</sub> "female | 1 <sup>1</sup> / <sub>2</sub> "female |  |  |
| – Degree of protection:                                        | IP 55                                             | IP 55                                 | IP 55                                 | IP 55                                 | IP 55                                 |  |  |
| – Protections:                                                 | <ul> <li>dry running</li> <li>overload</li> </ul> | 5                                     |                                       |                                       |                                       |  |  |
|                                                                | - excess temp                                     | perature of the ele                   | ectronics                             |                                       |                                       |  |  |
|                                                                | – abnormal fe                                     | eding voltages (                      | excluding A.D. M<br>the output phases |                                       | T 1.0)                                |  |  |

5. E 5.1

### ELECTRICAL CONNECTIONS OF THE ACTIVE DRIVER TO THE ELECTROPUMP

Ensure that all the terminals are fully tightened, **paying particular attention to the earth terminal**.

5.2 Check that all the connecting cables are in excellent conditions, with the external sheathing unbroken.

- 5.3 The motor of the installed electropump must comply with the data in the table in Chapter 4. The user connected to the ACTIVE DRIVER M/M 1.1 must not exceed 8,5 A as phase current. The user connected to the ACTIVE DRIVER M/T 1.0 must not exceed 4,7 A as phase current. The user connected to the ACTIVE DRIVER M/T 2.2 must not exceed 9,3 A as phase current. The user connected to the ACTIVE DRIVER T/T 3.0 must not exceed 7,5 A as phase current. The user connected to the ACTIVE DRIVER T/T 3.5 must not exceed 13.3 A as phase current.
- 5.4 Connect the electropump to the output cable of the ACTIVE DRIVER, paying particular attention to the earth connection.

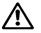

The incorrect connection of the earth lines to a terminal other than the earth terminal may cause irremediable damage to the whole appliance!

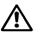

# The incorrect connection of the power supply line on output terminals intended for the load may cause irremediable damage to the whole appliance!

#### 6. CONNECTION TO THE POWER SUPPLY LINE

6.1 Connect the ACTIVE DRIVER to the power supply line by means of the power socket. (See values in chapter 4).

**6.2** If an extension to the power cable is used the following minimum sections must be respected:

| Section of each lead (mm <sup>2</sup> ) | Maximum length of the line (metres) |
|-----------------------------------------|-------------------------------------|
| 1.5                                     | 15                                  |
| 2.5                                     | 30                                  |
| 4                                       | 60                                  |

- **6.3** The ACTIVE DRIVER is already provided with current protections. If a magnetothermal switch is installed in line, it must have a max. capacity of 16A.
- 6.4 The connection of the line to the ACTIVE DRIVER must include the earth line. The total earth resistance must not exceed 100 Ohm.

6.5

To protect the system it is recommended to install a differential switch with correct dimensions, type:

Class A, with adjustable dispersion current, selective, protected against sudden tripping. The automatic differential switch <u>must</u> be marked with the following two symbols:

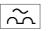

| - | <br>_ |
|---|-------|

# 7. HYDRAULIC CONNECTIONS

- 7.1 Always install a check valve on the pipe upstream from the ACTIVE DRIVER. For the purposes of operation of the ACTIVE DRIVER it does not matter whether the valve is fitted on the suction or on the delivery of the pump.
- **7.2** The hydraulic connection between the ACTIVE DRIVER and the electropump must not have any derivations. The dimensions of the pipe must be suitable for the electropump installed.

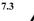

The ACTIVE DRIVER works at constant pressure. This regulation is appreciated if the hydraulic system downstream from the system is of suitable dimensions.

Systems made with pipes that have too narrow a section introduce load losses which the appliance cannot compensate; the result is that the pressure is constant on the device but not on the user.

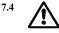

RISK OF FROST: pay attention to the place where the ACTIVE DRIVER is installed!

If the place of installation reaches a temperature below 0°C, the following precautions must be taken:

- If the ACTIVE DRIVER is operative it is absolutely necessary to protect it suitably against frost and to leave it constantly fed.

If it is disconnected from the power supply, the anti-frost function is no longer active!

 If the ACTIVE DRIVER is not operative it is advisable to turn off the power supply, disconnect the appliance from the pipe and completely empty out all water left inside it.
 It is not sufficient just to remove pressure from the pipe, because some water is

It is not sufficient just to remove pressure from the pipe, because some water is always left inside.

# 8. CHARACTERISTICS – INTERPRETATIONS – OPERATION

The ACTIVE DRIVER is an innovative integrated system for controlling electropumps with variable speed, able to keep a constant pressure while the flow rate varies.

The ACTIVE DRIVER is composed of an inverter, a pressure sensor and a flow sensor.

With the exclusion of models M/M 1.1 and M/T 1.0 the ACTIVE DRIVER is provided with 3 inputs and 2 outputs so as to be able to realise certain interface solutions with more complex installations.

Figure 1 shows the logical function diagram for the connection of the user input terminals.

Figure 2 shows the logical function diagram for the connection of the alarm output terminals.

Figure 3 shows the connection diagram for 2 ACTIVE DRIVER units, for the exchange function.

| Ref.                                                                                  | FUNCTION    |                                         |  |
|---------------------------------------------------------------------------------------|-------------|-----------------------------------------|--|
| $\begin{array}{c} L-N\\ \text{SINGLE-PHASE}\\ R-S-T\\ \text{THREE-PHASE} \end{array}$ | $\bigstar$  | Power supply line connection terminals. |  |
| ÷                                                                                     | $\triangle$ | Line earth system connection terminal.  |  |
| U - V – W<br>THREE-PHASE<br>R – S<br>SINGLE-PHASE                                     | $\triangle$ | Three-phase pump connection terminals.  |  |

# 8.1 CHARACTERISTICS AND INTERPRETATIONS

| Ref.     |        | FUNCTION                                                                                                    |                                                                                                    |  |  |  |  |  |  |
|----------|--------|----------------------------------------------------------------------------------------------------|----------------------------------------------------------------------------------------------------|--|--|--|--|--|--|
| $\oplus$ |        | $\triangle$                                                                                                    | Pump earth system connection terminal.                                                                                                    |  |  |  |  |  |  |
|          | 1      |                                                                                                    | ower supply terminal: + 12V DC – 50Am.<br>excluding A.D. M/M 1.1 and A.D. M/T 1.0)                                                                                                    |  |  |  |  |  |  |
|          | 2=IN 3 |                                                                                                    | onnection terminal of input <b>i3</b> for general disabling command.<br>excluding A.D. M/M 1.1 and A.D. M/T 1.0)                                                                                                    |  |  |  |  |  |  |
| J22      | 3=IN 2 |                                                                                                    | n terminal of input <b>i2</b> for selecting set point 1.<br>A.D. M/M 1.1 and A.D. M/T 1.0)                                                                                                    |  |  |  |  |  |  |
| J22      | 4      |                                                                                                    | connection terminal $I_3 - I_2$<br>(A.D. M/M 1.1 and A.D. M/T 1.0)                                                                                                    |  |  |  |  |  |  |
|          | 6=IN 1 |                                                                                                    | Connection terminals of input <b>i1</b> for protection against dry running.<br>(excluding A.D. M/M 1.1 and A.D. M/T 1.0)                                                                                                    |  |  |  |  |  |  |
|          | 7      | Connection terminal: 0V DC (GND).<br>(excluding A.D. M/M 1.1 and A.D. M/T 1.0)                                                                                  |                                                                                                    |  |  |  |  |  |  |
| J14      | o1     | Remote alarm connection terminal. (excluding A.D. M/M 1.1 and A.D. M/T 1.0)<br><b>250 Vac</b> – <b>6 A</b> max resistive load – <b>3 A</b> max inductive load   |                                                                                                    |  |  |  |  |  |  |
| J14      | 02     | Pump operating connection terminal. (excluding A.D. M/M 1.1 and A.D. M/T 1.0)<br><b>250 Vac</b> – <b>6 A</b> max resistive load – <b>3 A</b> max inductive load |                                                                                                    |  |  |  |  |  |  |
| J9       |        | ATTENT<br>recommen<br>number 2<br>ATTENT                                                                                                    | n terminals for interconnection and exchange.<br>ION: For interconnection cables with a length of more than 1 m, it is<br>inded to use screened cable with the braiding connected to earth (central pin<br>) on both appliances.<br>ION: Scrupulously respect the connection sequence between the two<br>s! (excluding A.D. M/M 1.1) (see fig.2) |  |  |  |  |  |  |

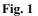

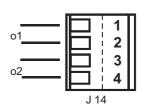

ACTIVE DRIVER M/T 2.2

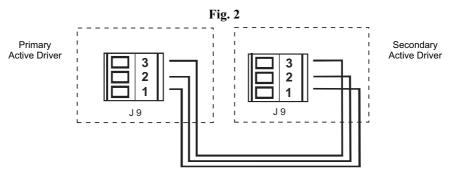

#### For functionality and programming:

see table on page 49 "Assigning the parameters that associate functions with the digital outputs OUT1, OUT2"

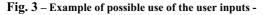

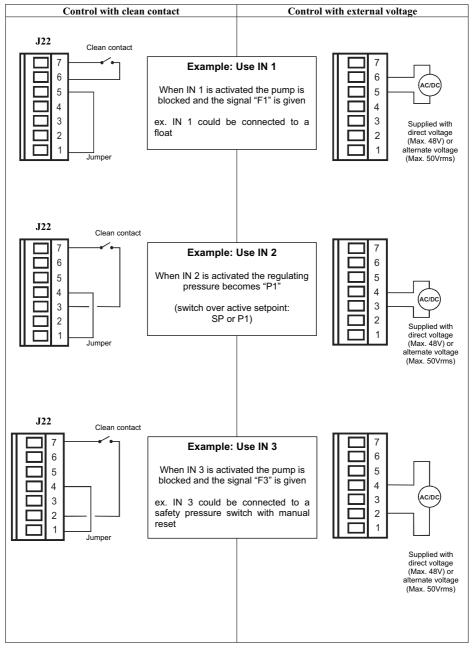

#### For functionality and programming:

see table on page 48 "Table summarising the configuration of the digital inputs IN1, IN2, IN3"

## 8.2 OPERATION: KEYBOARD FACTORY SETTINGS

### (ref. Table no. 14 page 53)

| MODE | MODE The MODE key allows you to move on to the next items in the individual menus.                       |  |  |  |  |  |
|------|----------------------------------------------------------------------------------------------------|--|--|--|--|--|
| SET  | The SET key allows you to quit the current menu and return to normal operating status.                   |  |  |  |  |  |
|      | Press to increase the currently modifiable parameter.                                                    |  |  |  |  |  |
| +    | Each time it is pressed, the value of the parameter is displayed for at least 6 seconds, after which the |  |  |  |  |  |
|      | identifying symbol appears.                                                                              |  |  |  |  |  |
|      | Press to decrease the currently modifiable parameter.                                                    |  |  |  |  |  |
| -    | Each time it is pressed, the value of the parameter is displayed for at least 6 seconds, after which the |  |  |  |  |  |
|      | identifying symbol appears.                                                                              |  |  |  |  |  |

When the + key or the – key is pressed, the selected value is modified and saved immediately. Even the accidental shut-down of the machine during this phase does not cause the loss of the newly set parameter. The **SET** key is used only to return to the display of the machine status. It is not fundamental to press the **SET** key in order to save the changes made.

# 8.3 FIRST SWITCH-ON OPERATIONS (only with ACTIVE DRIVER as accessory)

### (ref. Table no. 14 page 53)

After having correctly carried out the installation of the hydraulic and electric system, power can be supplied to the ACTIVE DRIVER.

The letters "ZF" will appear on the display and after a few seconds the error condition "EC" will be shown.

To start the ACTIVE DRIVER it is necessary to set the current value shown on the data plate (in A) and the frequency (in Hz) of the electropump used.

Below are described some steps for setting the main parameters and making the first start-up.

# 8.3.1 Setting the rated current "rC"

In normal operating status, hold down simultaneously the MODE and SET and - keys until "rC" appears on the display.

Using the + and - keys you can respectively increase and decrease the value of the parameter, according to the indications on the data plate of the electropump motor.

If the set parameter is lower than the correct one, during operation the error message "oC" will appear as soon as the set current has been exceeded for a certain time.

If the set parameter is higher than the correct one, the overload protection will trip incorrectly beyond the motor safety threshold.

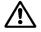

An incorrect configuration of the electric motor of the electropump may cause damage to the motor.

If SET is pressed to leave the menu without setting "Fn", the set current value is activated but the ACTIVE DRIVER is not unblocked because the frequency has not been set and the letters "EC" will still be displayed.

#### 8.3.2 Setting the rated frequency "Fn"

From the parameter "rC", press the **MODE** key once, the electropump rated frequency "Fn" will appear on the display.

The frequency "Fn" must be set as shown on the data plate of the electropump using the + and - keys.

The next time **MODE** or **SET** is pressed, the set current and frequency values are activated and the ACTIVE DRIVER is unblocked, unless other error or blocking conditions have occurred.

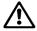

# An incorrect configuration of the working frequency of the electropump may cause damage to the electropump.

#### 8.3.3 Setting the direction of rotation

From the parameter "Fn" press the **MODE** key to make the current and frequency settings active and move on to the next item "rt". At this point the ACTIVE DRIVER is ready to start.

Switch on a user to start the electropump turning.

If the direction of rotation is correct, proceed to set the Setpoint pressure, otherwise invert the direction of rotation of the motor using the + and - keys (function active even with the motor switched on).

#### 8.3.4 Setting the setpoint pressure

In normal operating status, hold down simultaneously the **MODE** and **SET** keys until "SP" appears on the display. In these conditions the + and - keys respectively allow you to increase and decrease the desired pressure value.

The regulating range is from 1 to 15 bar depending on the ACTIVE DRIVER model. Press **SET** to return to normal operating status.

# (ref. Table no. 14 page 53)

#### Access keys MODE and SET for 2 seconds 8.4.1 SP : Setting the set point pressure ( in bar )

**OPERATION : PARAMETERS FOR THE USER** 

From normal operating status, hold down the **MODE** and **SET** keys simultaneously until the letters **SP** appear on the display. In these conditions the + and - keys allow you respectively to increase and decrease the desired pressure value.

The regulating range is from 1 to 6 bar for the S.D. M/M 1.1, from 1 to 9 bar for the A.D. M/T 1.0 and from 1 to 15 bar for the other models.

Press SET to return to normal operating status.

As well as the working pressure the ACTIVE DRIVER allows you to set one other value:

rP: expresses in bars the decrease in pressure, with respect to SP, that makes the pump restart.

8.5 OPERATION : PARAMETERS FOR THE INSTALLER Access keys MODE and SET and – for 5 seconds (ref. Table no. 14 page 53)

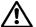

8.4

If an error or malfunction occurs during this phase, the display is not changed. Depending on the type of error, the electropump may switch off. However it is still possible to make the desired calibration. To know the type of error that has occurred you must return to the mode in which you see the operating status by pressing the SET key.

From normal operating status, hold down the **MODE** and **SET** and – keys simultaneously until the letters "rC" appear on the display. In these conditions the + and – keys allow you respectively to increase and decrease the value of the parameter while the **MODE** key allows you to move on to the next parameter in cyclic mode. Press **SET** to return to normal operating status.

#### 8.5.1 rC : Setting the rated current of the electropump (excluding A.D. M/M 1.1)

This parameter must be set the same as the current on the motor data plate (Amps) in the configuration in which it is used (power supply 230V for A.D. M/T - power supply 400V for A.D. T/T).

# 8.5.2 rt : Setting the direction of rotation (excluding A.D. M/M 1.1)

#### Possible values: 0 and 1

If the direction of rotation of the electropump is not correct, it is possible to invert the direction of rotation by changing this parameter.

If it is not possible to observe the direction of rotation of the motor, proceed as follows:

- Open a user and observe the frequency (parameter Fr with MODE key from GO) and the current (parameter C1).
- Without changing the amount of water taken, change the parameter rt and observe the frequency Fr and the current C1 again.
- The correct parameter rt is the one which, with the same amount of water taken, requires a lower frequency Fr and current C1.

#### 8.5.3 Fn : Setting the rated frequency (pre-set value 50Hz)

This parameter defines the rated frequency of the electropump and it may be set at 50Hz or 60Hz.

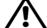

# However the frequency must be set as indicated on the data plate of the electropump motor.

Press the + or - keys to select the two frequencies 50Hz or 60Hz.

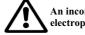

# An incorrect setting of the rated frequency may cause damage to the electropump.

Each change of Fn is interpreted as a change of system and so FS, FL and FP will automatically assume the default values.

# 8.5.4 od: Setting the operating mode of the ACTIVE DRIVER

Possible values: 1 and 2

The ACTIVE DRIVER leaves the factory in mode 1 for working without expansion vessels or with small vessels. If there is an expansion vessel near the ACTIVE DRIVER, with a half-inch or larger fitting, you must change to mode 2.

### 8.5.5 rP: Setting the fall in pressure for restarting

Expresses, in bars, the fall in pressure that makes the pump restart.

rP may be set from a minimum of 0.1 to a maximum of 1.5 bar.

rP is equipped with a limiting system depending on the combination of the SP value so as to have in any case a minimum restarting pressure of 0.3 bar.

## 8.5.6 Ad : Setting the interconnection address (excluding A.D. M/M 1.1)

With the ACTIVE DRIVER system it is possible to realise booster sets composed of two elements communicating by means of serial interconnection (see fig.3). In this type of installation it is necessary for the two units to have a different identifying address (Ad).

The admissible values are: "- -", 1 and 2:

- When "Ad" is "- -" the communication is disabled.
- When "Ad" is "1" it is called Secondary ACTIVE DRIVER (booster).
- When "Ad" is "2" it is called Primary ACTIVE DRIVER (leader).
- Attention: If two interconnected ACTIVE DRIVER units are set with the same "Ad" value, the communication does not work and there may be malfunctions in regulation.

When the communication does not work (due to incorrect setting of the "Ad" value, for wiring problems, or other reasons), the two ACTIVE DRIVER units will work as though they were two completely independent machines, but they will indicate the impossibility of dialogue by making the display blink when the states "Go" or "Sb" are shown.

When the "Ad" values are correctly set, some regulating parameters are aligned. In particular the secondary ACTIVE DRIVER copies the following values from the primary ACTIVE DRIVER:

- SP : Setting of the set point pressure.
- rP : Setting of the restarting pressure drop.
- Eb : Enabling of the booster pump.
- CM : Method of exchange.
- dP : Setting of the pressure differential at low flow rates.
- P1 : Setting of the input function 2 set point P1.

**Note:** During operation it is possible to change all the parameters of the ACTIVE DRIVER on each of the two machines.

# 8.5.7 Eb : Enable booster (pre-set value 2) (excluding A.D. M/M 1.1)

When two ACTIVE DRIVER units are interconnected with each other, in the case where only one ACTIVE DRIVER is not able to satisfy the user, there is the possibility of activating the two electropumps at the same time.

Eb = 1 : The leader-booster operating mode is disabled, so only one electropump at a time will be active.

If during operation the leader electropump is not able to satisfy the user, the booster electropump will not be switched on.

Eb = 2: The leader-booster operating mode is enabled, so 2 electropumps can be activated at the same time.

If during operation the leader electropump is not able to satisfy the user, the booster electropump will also be switched on and will work at the maximum frequency, while the leader machine will continue to modulate the rotation frequency according to the user.

(ref.Table no. 14 page 53)

# 8.6 OPERATION : TECHNICAL ASSISTANCE DISPLAYS AND SETTINGS

# Access keys MODE and SET and + for 5 seconds

8.6.1 tb: Setting the reaction time of the water lack blockage The setting of the reaction time of the water lack blockage allows you to select the time (in seconds) taken by the ACTIVE DRIVER system to indicate the lack of water in the electropump. The variation of this parameter may be useful if it is known that there is a delay between the moment in which the electropump is switched on and the moment in which it actually starts delivering.

# 8.6.2 GP: Setting the gain of the proportional coefficient of the PI

For nearly all systems, the GP parameter set in the factory is the optimum one. However, if there should be any problems in regulation, this setting may be adjusted. Indicatively it may be said that, for example, the presence of great swings in pressure or of a slow response of the system to variations in pressure may be compensated by high GP values. Instead the occurrence of "vibrations" in pressure (extremely rapid pressure swings around the set point value) may be attributed to too high a GP value.

# 8.6.3 GI: Setting the gain of the integral coefficient of the PI

The integral value must be increased when the system is not very elastic, that is where there is absence of any expansion. On the contrary, in systems with deformable pipes or with delays due to considerable distances between the electropump and the ACTIVE DRIVER, the integral value must be lowered.

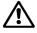

To obtain satisfactory pressure regulations, you generally have to adjust both GP and GI. In fact it is the correct agreement between these two parameters which allows the optimum pressure regulation.

### 8.6.4 FS : Setting the maximum rotation frequency of the electropump.

The ACTIVE DRIVER allows the electropump to be fed for short periods at a frequency higher than the rated frequency, limiting the maximum frequency sent to the electropump in the event of an excessive increase in temperature.

The value of the set maximum frequency (FS) can therefore be reached with the motor cold and it decreases to Fn (rated frequency) as the temperature rises in the windings.

The ACTIVE DRIVER also allows a maximum working frequency to be set that is lower than the rated frequency Fn. In this case, in whatever regulating condition, the electropump will never be run at a frequency higher than the set rated frequency.

The maximum FS is Fn + 20%, while the minimum FS is Fn - 20%.

FS will align automatically with Fn whenever a new Fn is set.

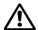

# When increasing the supply frequency, pay attention not to exceed the Max. phase current of the motor, otherwise there is a risk of blockage due to current overload in the output stages oF.

### 8.6.5 FL : Setting the minimum frequency

FL is used to set the minimum frequency at which the electropump is to be run. The minimum value may be assumed to be 0Hz, the maximum value is 60% of Fn. For example, if Fn=50Hz, FL may be regulated between 0Hz and 30Hz.

FL will align automatically with Fn whenever a new Fn is set.

#### 8.6.6 Ft: Setting the low flow rate threshold

The ACTIVE DRIVER system possesses a flow sensor. Whenever the electropump is switched off a new zero is acquired. The ACTIVE DRIVER switches off the electropump when the flow rate reading is lower than 0 flow (ZF) + the set Ft parameter.

#### 8.6.7 CM : Method of exchange (pre-set value 1) (excluding A.D. M/M 1.1)

When two ACTIVE DRIVER units are interconnected to work in exchange it is possible to choose between two different strategies for alternating the switching on of the two electropumps.

CM = 0: The primary ACTIVE DRIVER is always the regulation leader and the secondary ACTIVE DRIVER will be active as a booster (if Eb=2) or as a reserve (if Eb=1). If the secondary machine remains unused for 23 hours, it becomes the leader until it has accumulated one minute of regulation.

If during operation the leader electropump is unable to satisfy the user and the secondary electropump is set as a booster (Eb=2), the latter will work at maximum frequency, while the leader ACTIVE DRIVER will continue to modulate the rotation frequency according to the user.

If the user decreases, the booster machine is switched off, while the leader machine continues regulating.

CM = 1 : The primary and secondary ACTIVE DRIVER alternate in being the regulation leader. The exchange takes place each time the leader ACTIVE DRIVER goes into stand-by mode or after 2 hours of continuous activity.

If during operation the leader electropump is unable to satisfy the user and the secondary electropump is set as a booster (Eb=2), the latter will work at maximum frequency, while the leader ACTIVE DRIVER will continue to modulate the rotation frequency according to the user.

If the user decreases, the leader machine goes into stand-by and becomes the booster (off), while the booster machine becomes the leader (and starts regulating at variable speed).

For each of the two exchange modes, if one of the machine breaks down, the other becomes the leader and carries out regulation at constant pressure up to its maximum available power.

#### 8.6.8 AE : Enabling the anti-block/anti-frost function

It starts rotation of the motor-impeller assembly so as to avoid mechanical blockages due to low temperature or to long inactivity. When the function is enabled, if the ACTIVE DRIVER measures a temperature that is too low and with a risk of frost, it automatically starts to turn the electropump at a low number of revs (25Hz). Instead, if the temperature is within a safety range and the ACTIVE DRIVER records long inactivity, to avoid blockages of formations of residue it makes the electropump perform an unblocking cycle every 23 hours.

ATTENTION: Since a starting frequency close to the rated value is necessary for a certain time in order to ensure the starting of a single-phase pump, whenever the anti-frost function starts up with the users closed there may be an increase in the pressure of the system.

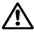

#### It is important to ensure that the electropump installed has a maximum head that the system can withstand. Otherwise it is advisable to deactivate the anti-frost function.

#### 8.6.9 Setting pump start

The minimum frequency at which a single-phase pump can be started is an extremely variable parameter, depending on the pump model used. It has therefore been made possible to set the starting frequency and the time during which that frequency must be maintained in order to guarantee the correct operation of any model. The pre-set values of SF and St are a good compromise, but if the pump does not start, or starts with difficulty or slowly, increase SF or St until good pump operation is reached. If there are problems of excess pressure at starting, it will instead be necessary to decrease the SF or St parameters. In this case it is recommended to vary one parameter at a time in small steps and to check operation. The phenomenon of excess pressure at starting is typically found only for very low SP vales (1.0-1.5 bar) and it may be limited, but not completely eliminated, by decreasing the parameters indicated above.

#### 8.6.10 SF : Setting the starting frequency

This is the frequency at which the pump has to be started for the time St.

The pre-set value is 45 Hz and it may be varied between Fn and Fn-50% using the "+" and "-" keys.

If a FL higher than Fn-50% has been set, SF will be limited to the value of the minimum frequency FL.

For example, for Fn=50 Hz and FL=0, SF may be set between 50 and 25 Hz; instead, if Fn=50 Hz and FL=30 Hz, SF may be set between 50 and 30 Hz.

#### 8.6.11 St : Setting the starting time

The parameter St represents the period of time during which the frequency SF is supplied before passing the frequency control to the automatic system PI. The pre-set value of St is 1 second and it is the best value in the majority of cases. However, if necessary, the parameter St may be varied from a minimum of 0 seconds to a maximum of 3 seconds.

# 8.6.12 Setup of the auxiliary digital inputs IN1; IN2; IN3 with the parameters i1; i2; i3 (excluding A.D. M/M 1.1 and A.D. M/T 1.0)

The function assigned to each of the digital inputs IN1; IN2; IN3 may be activated or modified by means of the parameters i1; i2; i3.

#### The setup of the parameters i1,i2,i3 may always assume the values:

0 => function disabled

 $1 \Longrightarrow$  function active on high active input (see fig.3)

 $2 \Rightarrow$  function active on low active input (see fig.3)

#### ATTENTION: the parameter i3 alone may also assume the values 3,4 and 5 (as indicated in the table) Table summarising the configuration of the digital inputs IN1, IN2, IN3

|                                                                                                    | Parameter |                                                                   | Value                                                             |                                                                 |                                                                                                  |                                                                                                   |                                      |  |
|----------------------------------------------------------------------------------------------------|-----------|-------------------------------------------------------------------|-------------------------------------------------------------------|-----------------------------------------------------------------|--------------------------------------------------------------------------------------------------|---------------------------------------------------------------------------------------------------|--------------------------------------|--|
|                                                                                                    |           | 0                                                                 | 1                                                                 | 2                                                               | 3                                                                                                | 4                                                                                                 | 5                                    |  |
| With the<br>intervention of the<br>command the<br>system goes into<br>block and alarm<br>status with<br>indication F1 on<br>the display. | i1        | Each function is<br>disabled<br>F1 never<br>appears.              | Protection<br>against dry<br>running<br>With input IN1<br>closed. | Protection<br>against dry<br>running<br>With input IN1<br>open. |                                                                                                  |                                                                                                   |                                      |  |
| With the<br>intervention of the<br>command the<br>active set point =<br>P1.                                                              | i2        | Each function is<br>disabled<br>F2 never<br>appears.              | Active set point<br>=P1<br>With input IN2<br>closed.              | Active set point<br>=P1<br>With input IN2<br>open.              |                                                                                                  |                                                                                                   |                                      |  |
| With the<br>intervention of the<br>command the<br>ACTIVE DRIVER<br>is deactivated with<br>indication F3 on<br>the display.               | i3        | Each function is<br>disabled<br>(default)<br>F3 never<br>appears. | ACTIVE DRIVER<br>disabled<br>With input IN3<br>closed.            | ACTIVE DRIVER<br>disabled<br>With input IN3<br>open.            | ACTIVE DRIVER<br>disabled.<br>With input IN3<br>closed<br>+ eliminate<br>blockages and<br>reset. | ACTIVE<br>DRIVER<br>disabled.<br>With input IN3<br>open<br>+ eliminate<br>blockages and<br>reset. | Eliminate<br>blockages and<br>reset. |  |

#### 8.6.13 ACTIVE DRIVER M/T 2.2 (excluding A.D. M/M 1.1 e A.D. M/T 1.0) Setting the set point P1 function of input 2

When the parameter i2 is set at a value other than zero, with the input 2 it is possible to select one of the two settable set points. The first is SP. The second is P1. The regulating range is from 1 to 9 bar.

#### 8.6.14 O1: Setting output 1 function ( "active alarm" ) (excluding A.D. M/M 1.1 and A.D. M/T 1.0) O2: Setting output 2 function ( "pump operating ) (excluding A.D. M/M 1.1 and A.D. M/T 1.0)

Assigning the parameters that associate functions with the digital outputs OUT1; OUT2

|                             | A set such as the s | Value                                             |                                                     |                                                                      |                                                           |  |  |  |
|-----------------------------|---------------------|---------------------------------------------------|-----------------------------------------------------|----------------------------------------------------------------------|-----------------------------------------------------------|--|--|--|
| Assigning the<br>parameters |                     | Value                                             |                                                     |                                                                      |                                                           |  |  |  |
|                             |                     | 0                                                 | 1                                                   | 2                                                                    | 3                                                         |  |  |  |
|                             | о1                  | Each function is disabled.<br>Contact always open | Each function is disabled.<br>Contact always closed | In case of blocking errors the contact closes (default)              | In case of blocking errors the contact opens              |  |  |  |
|                             | o2                  | Each function is disabled.<br>Contact always open | Each function is disabled.<br>Contact always closed | When the electropump is<br>operating the contact closes<br>(default) | When the electropump is<br>operating the contact<br>opens |  |  |  |

#### DISPLAYS 9.

#### 9.1 DISPLAYS OF THE MAIN VALUES

Access key MODE

From normal operating status, pressing the MODE key displays the following values:

Fr: Display of the current rotation frequency (in Hz).

#### UP: Display of pressure (in bar).

C1: Display of the phase current of the electropump (in A).

(excluding A.D. M/M 1.1 and A.D. M/T 1.0)

UE: Display of the version of the software with which the appliance is equipped.

#### 9.2 MONITOR DISPLAYS

Access keys SET and - for 2 seconds

From normal operating status, pressing the key SET and – enters the MONITOR function where the following values are displayed:

#### (NB: to scroll through the values press the MODE key)

#### UF: Display of the flow

Display of the instantaneous flow.

Parameter to be used only as a reference in programming.

#### ZF: Display of zero flow

Display of the reading of the flow sensor on which zero was acquired (with electropump switched off). During normal operation the ACTIVE DRIVER will use this parameter to switch off the electropump.

#### FM: Display of the maximum rotation frequency (in Hz)

tE: Display of the temperature of the power stages (in °C)

### bt : Display of the temperature of the electronic card (in °C)

#### **GS:** Display of running status

SP = pump operating to maintain pressure "SP".

- P1 = pump operating to maintain pressure "P1" (input 2 active).
- AG = pump operating for "anti-frost".

#### FF: Display of fault history (+ and - to scroll through the alarms)

There is a queue of 16 positions for containing the last 16 faults which have occurred during system operation. By pressing the - key you can go back in history and stop at the oldest fault present, whereas by pressing the + key you can go forward in history and stop at the most recent fault present.

The decimal point identifies the last fault to have occurred in chronological order.

The history contains at the most 16 positions. Each new fault is inserted in the most recent position (decimal point). For each fault after the sixteenth, the oldest one in the queue is erased. The history of the faults is never erased but only updated as new faults occur. Manual reset and switching off of the appliance do not erase the history of faults.

(ref.Table no. 14 page 53)

(ref. Table no. 14 page 53)

# 10. ACCESS TO MANUAL MODE OF THE MACHINE

Access keys SET and + and - for 5 seconds

(ref. Table no. 14 page 53)

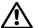

During this phase all the controls and protection systems of the ACTIVE DRIVER are disabled!

|                 | Use of the keys                                                                           |  |  |  |  |  |  |
|-----------------|-------------------------------------------------------------------------------------------|--|--|--|--|--|--|
| Keys pressed    | Keys pressed Action                                                                       |  |  |  |  |  |  |
| SET and + and – | Press them together for a few moments until the display shows MA                          |  |  |  |  |  |  |
| +               | Increases the frequency and rotation of the electropump                                   |  |  |  |  |  |  |
| -               | Decreases the frequency and rotation of the electropump                                   |  |  |  |  |  |  |
|                 | Moves on to the next item in the following menu                                           |  |  |  |  |  |  |
|                 | FP = Setting of the test frequency in manual mode (Hz) ≤ at the set FS value              |  |  |  |  |  |  |
|                 | UP = Display of pressure (bar)                                                            |  |  |  |  |  |  |
| MODE            | C1 = Display of the electropump phase current (A)                                         |  |  |  |  |  |  |
|                 | rt = Setting of the direction of rotation                                                 |  |  |  |  |  |  |
|                 | UF = Display of flow                                                                      |  |  |  |  |  |  |
|                 | ZF = Display of zero flow                                                                 |  |  |  |  |  |  |
| MODE and –      | The electropump runs at the set frequency as long as the keys are held down               |  |  |  |  |  |  |
| MODE and – and  | The electropump remains operating at the set frequency.                                   |  |  |  |  |  |  |
| +               | The electropump may be switched off by pressing SET (when SET is pressed a second time    |  |  |  |  |  |  |
| (for 2 seconds) | it takes you out of the Manual Mode menu).                                                |  |  |  |  |  |  |
| SET and –       | Changes the direction of rotation of the electropump (active only with the pump running). |  |  |  |  |  |  |
| SET             | Press to stop the electropump or to leave manual mode.                                    |  |  |  |  |  |  |

#### **10.1** rt : setting the direction of rotation

In manual mode, irrespective of which heading you are under, you can always invert the direction of rotation by simultaneously holding down the **SET** and – keys for 2 seconds, this command is active only with the pump running.

### 10.2 Starting the electropump.

Pressing the **MODE** and – and + keys simultaneously stops the electropump at the frequency FP. The running status remains until the **SET** key is pressed.

When the electropump is ON the display blinks quickly.

When the electropump is OFF the display blinks slowly.

In manual mode, pressing the **SET** key takes you out of the menu, but if the electropump has been started, pressing the key stops only the electropump; when the electropump is stopped, pressing **SET** takes you out of the menu.

#### 11. GENERAL SYSTEM RESET

Access keys MODE and SET and + and -

To restart the appliance without disconnecting the power supply press the 4 keys simultaneously.

MODE and SET and + and –

# 12. RESTORING THE FACTORY SETTINGS

#### Access keys SET and +

#### for 2 seconds when switching on

The factory settings are indicated in table no. 14 on page 53. To reset the factory values:

Switch off the appliance, press and hold down the **SET** and + keys while switching on the appliance again, release the two keys only when the letters EE appear. In this case the ACTIVE DRIVER restores the factory settings. When it has finished setting all the parameters the ACTIVE DRIVER returns to normal operation.

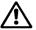

In this phase, in the models in which RC is active, the motor current is set at 0 as factory default, so when you try to start the electropump it will immediately give the error EC. Go to the installer's display and settings menu (keys MODE and SET and – for 5 seconds ) and set the correct motor data plate current (parameter rC as in paragraph 8.5.1.)

#### 13. ERROR AND STATUS CONDITIONS (ref. Table no. 14 page 53) The ACTIVE DRIVER is equipped with protection systems to preserve the pump, the motor, the supply line and the ACTIVE DRIVER itself. If one or more protections trip, the one with the highest priority is immediately notified on the display.

If one or more protections trip, the one with the highest priority is immediately notified on the display. Depending on the type of error the electropump may switch itself off, but when normal conditions are restored the error status may be cancelled immediately or only after a certain time, following an automatic reset.

(ref. Table no. 14 page 53)

(ref. Table no. 14 page 53)

#### ENGLISH

In cases of blockage due to water lack (bL), blockage due to current overload in the electropump (oC), blockage due to current overload in the output stages (oF), blockage due to direct short circuit between the phases of the output terminal (SC), you may try to exit the error conditions by pressing the + and - keys simultaneously. If the error condition remains, you must take steps to eliminate the cause of the malfunction.

In the case of excess temperature, the protection intervenes in two ways:

- blockage on reaching too high a temperature,
- limitation of the maximum frequency as the temperature rises.
- Another type of protection is adopted on:
- the power device,
- the supply capacitors,
- the printed circuit.

These protections intervene when a potentially dangerous temperature is reached, limiting the maximum rotation frequency FS to small steps.

Once the alarm is over the protection is automatically disabled and normal operating conditions are restored. The invention of one of these three protections or a combination of them may at the most decrease the frequency FS by 20%.

The three protection systems do not cause and do not generate an error message, but they keep a trace of their intervention by generating a warning in the fault log.

If the temperature on the final output stages or on the printed circuit is not limited with this system, the blockage for excess temperature will intervene.

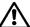

# During the intervention of these protections a rotation frequency FR less than the expeted one may be displayed.

| Warning in the fault log |                                                                     |  |  |  |  |
|--------------------------|---------------------------------------------------------------------|--|--|--|--|
| Display indication       | Description                                                         |  |  |  |  |
| Lt                       | Warning due to intervention of protection system on power devices   |  |  |  |  |
| LC                       | Warning due to intervention of protection system on capacitors      |  |  |  |  |
| Lb                       | Warning due to intervention of protection system on printed circuit |  |  |  |  |

| Error conditions            |                                                                                                    |  |  |  |  |  |  |
|-----------------------------|----------------------------------------------------------------------------------------------------|--|--|--|--|--|--|
| Error and status conditions |                                                                                                    |  |  |  |  |  |  |
| Display indication          | Display indication Description                                                                                        |  |  |  |  |  |  |
| bL                          | Blockage due to water lack                                                                                            |  |  |  |  |  |  |
| bP                          | Blockage due to absence of pressure sensor                                                                            |  |  |  |  |  |  |
| LP                          | Blockage due to low supply voltage                                                                                    |  |  |  |  |  |  |
| HP                          | Blockage due to high rectified voltage                                                                                |  |  |  |  |  |  |
| ot                          | Blockage due to overheating of the power stages                                                                       |  |  |  |  |  |  |
| ob                          | Blockage due to overheating of the printed circuit                                                                    |  |  |  |  |  |  |
| oC                          | Blockage due to current overload in the electropump motor                                                             |  |  |  |  |  |  |
| oF                          | Blockage due to current overload in the output stages                                                                 |  |  |  |  |  |  |
| oF/ot                       | Blockage due to current overload in the output stages with temperature of the stages higher than $45^{\circ}\text{C}$ |  |  |  |  |  |  |
| SC                          | Blockage due to direct short circuit between the phases of the output terminal                                        |  |  |  |  |  |  |
| EC                          | Blockage due to non setting of the rated current (rC) or of the rated frequency (Fn)                                  |  |  |  |  |  |  |
| E0E7                        | Blockage due to internal error 07                                                                                     |  |  |  |  |  |  |
| F1                          | Blockage due to input 1 status                                                                                        |  |  |  |  |  |  |
| F3                          | Blockage due to input 3 status                                                                                        |  |  |  |  |  |  |

#### 13.1 bL : Blockage due to water lack

In conditions of zero flow the system switches off the pump. If, by mistake, a pressure set-point is set which is higher than the maximum pressure that the electropump can supply, the system indicates "blockage due to water lack" (bL) even if there is really no lack of water. Then you must lower the switch-off pressure to a reasonable value that normally does not exceed 2/3 of the head of the installed electropump.

#### 13.2 bP : Blockage due to fault of the pressure sensor

If the ACTIVE DRIVER is unable to detect the presence of the pressure sensor, the electropump remains blocked and the error signal "bP" is given. This status begins as soon as the problem is detected and ends automatically 10 seconds after correct conditions have been restored.

#### 13.3 LP :Blockage due to low supply voltage (excluding A.D. M/M 1.1 and A.D. M/T 1.0)

When the line voltage at the supply terminal falls below 180V, the ACTIVE DRIVER goes into block status due to low line voltage. This is reset only automatically when the voltage at the terminal rises above 200V.

If the dimensions of the wiring are not suitably large, this block may occur when the electropump is started even if higher voltages are measured with the machine in stand-by mode.

# 13.4 oF/ot: Blockage due to current overload in the output stages with temperature of the stages higher than $45^\circ C$

The letters "oF" and "ot" are shown alternately on the display, indicating that a current higher than the safety threshold has been detected in the output stages and that the temperature of the stages is higher than 45°C.

This means that it might be possible to restart the electropump once the stages have cooled down. The operating principle of this protection is as follows: since single-stage pumps are characterised by a high starting current, to make it possible to protect the stages both at starting and during normal operation, 2 different protection thresholds have been introduced.

Moreover, the protection threshold for starting decreases as the temperature of the output stages increases, so that it will be easier to have a blockage for current overload when trying to start a single-phase pump when the stages are too warm.

#### 13.5 SC : Blockage due to direct short circuit between the phases of the output terminal

The ACTIVE DRIVER is equipped with protection against the direct short circuit which may occur between the phases U, V, W of the "PUMP" output terminal. When this block status is indicated, you are advised to eliminate the short circuit and to check the wiring carefully to ensure it is unbroken and the installation in general. Once these checks have been made you can try to reset operation by simultaneously pressing the + and - keys; anyway, this will have no effect until 10 seconds have passed from the moment in which the short circuit occurred.

Whenever a short circuit occurs, an event counter is increased and saved in the permanent memory (EEPROM).

# AFTER THE HUNDREDTH SHORT CIRCUIT THE MACHINE BLOCKS PERMANENTLY AND IT WILL NO LONGER BE POSSIBLE TO UNBLOCK IT!

#### 13.6 MANUAL RESET of error condition

In error status the operator can reset the error by forcing a new attempt, pressing the + and - keys simultaneously.

#### 13.7 Self-reset of error conditions

For some malfunctions and block conditions, the system makes attempts at automatic reset of the electropump.

The following table shows the sequences of the operations performed by the ACTIVE DRIVER for the different types of blockage.

|                                                                | Automatic resets of error conditions                                                                           |                                                                                                    |  |  |  |  |  |  |
|----------------------------------------------------------------|----------------------------------------------------------------------------------------------------|----------------------------------------------------------------------------------------------------|--|--|--|--|--|--|
| Display indication                                             | Description                                                                                                    | Sequence of automatic reset                                                                                                    |  |  |  |  |  |  |
| bL                                                             | Blockage due to water lack                                                                                     | <ul> <li>An attempt every 10 minutes for a total of 6 attempts</li> <li>An attempt every 1 hour for a total of 24 attempts</li> <li>An attempt every 24 hours for a total of 30 attempts</li> </ul> |  |  |  |  |  |  |
| bP                                                             | Blockage due to fault of the<br>pressure sensor                                                                | - Reset 10 seconds after correct conditions return                                                                                                    |  |  |  |  |  |  |
| LP                                                             | Blockage due to low supply voltage                                                                             | - Reset when voltage returns to a value in the range 220V - 20% + 10%                                                                                                    |  |  |  |  |  |  |
| HP                                                             | Blockage due to high<br>voltage                                                                                | <ul> <li>Reset when the internal voltage returns in acceptable<br/>conditions</li> </ul>                                                                                                    |  |  |  |  |  |  |
| Ot                                                             | Blockage due to overheating of the power stages                                                                | <ul> <li>Reset when the temperature of the power stages falls<br/>below 70°C again</li> </ul>                                                                                                    |  |  |  |  |  |  |
| ос                                                             | Blockage due to current<br>overload                                                                            | - An attempt every 10 minutes for a total of 6 attempts                                                                                                    |  |  |  |  |  |  |
| oF Blockage due to current<br>overload in the output<br>stages |                                                                                                    | - An attempt every 10 minutes for a total of 6 attempts                                                                                                    |  |  |  |  |  |  |
| oF/ot                                                          | Blockage due to current<br>overload in the output<br>stages with temperature of<br>the stages higher than 45°C | - An attempt every 10 minutes or when the temperature has fallen by 10°C. The counting of the attempts is shared with that of the blockage oF.                                                      |  |  |  |  |  |  |

| Identifying s.          | Description                                                                                                    | Factory parameters |         |         |         |              |
|-------------------------|----------------------------------------------------------------------------------------------------|--------------------|---------|---------|---------|--------------|
|                         | Indications on the display in normal operation                                                                                                    | A.D.               | A.D.    | A.D.    | A.D.    | A.D.         |
|                         |                                                                                                    | M/M 1.1            | M/T 1.0 | M/T 2.2 | T/T 3.0 | T/T 5.5      |
| Go                      | Electropump operating                                                                                                    |                    |         |         |         |              |
| Sb                      | Electropump waiting                                                                                                    |                    |         |         |         |              |
|                         | User displays and settings                                                                                                    |                    |         |         |         |              |
| SP                      | (keys MODE and SET 2 seconds)<br>Setting the set-point pressure ( in bar ). Default: 3 bar                                                                                                    | 3.0 bar            | 3.0 bar | 3.0 bar | 3.0 bar | 3.0 bai      |
| Sr                      | Installer displays and settings                                                                                                    | 5.0 bai            | 5.0 bai | 5.0 bai | 5.0 bai | 5.0 Da       |
|                         | (keys MODE and SET and – 5 seconds )                                                                                                    |                    |         |         |         |              |
| rC                      | Setting the rated current of the electropump ( in A )                                                                                                    |                    | 0.0 A   | 0.0 A   | 0.0 A   | 0.0 A        |
| rt                      | Setting the direction of rotation                                                                                                    |                    | 00      | 00      | 00      | 0.011        |
|                         | Setting the affection of rotation<br>Setting the rated rotation frequency of the electropump.                                                                                                    | 50                 | 50      | 50      | 50      | 50           |
| Fn                      | (in Hz)                                                                                                    | 50                 | 20      |         | 20      | 50           |
| od                      | Setting the operating mode                                                                                                    | 01                 | 01      | 01      | 01      | 01           |
| rP                      | Setting the pressure drop for restarting ( in bar )                                                                                                    | 0.5 bar            | 0.5 bar | 0.5 bar | 0.5 bar | 0.5 ba       |
| Ad                      | Setting the interconnection address                                                                                                    |                    | ""      | ""      | ""      | ""           |
| Au                      | (necessary on sets of several electropumps with exchange)                                                                                                    |                    |         |         |         |              |
| Eb                      | Enabling the booster                                                                                                    |                    | 02      | 02      | 02      | 02           |
|                         | Technical assistance displays and settings                                                                                                    |                    |         |         |         |              |
|                         | (keys MODE and SET and + 5 seconds )                                                                                                    |                    |         |         |         |              |
| tb                      | Setting the reaction time of the water lack blockage ( in s. )                                                                                                    | 10 s               | 10 s    | 10 s    | 10 s    | 10 s         |
| GP                      | Setting the gain of the proportional coefficient of the PI                                                                                                    | 1.0                | 1.0     | 1.0     | 1.0     | 1.0          |
| GI                      | Setting the gain of the integral coefficient of the PI                                                                                                    | 1.0                | 1.0     | 1.0     | 1.0     | 1.0          |
| FS                      | Setting the maximum rotation frequency of the electropump                                                                                                    | 50                 | 50      | 50      | 50      | 50           |
|                         | (in Hz)                                                                                                    | 0                  | 0       | 0       | 0       | 0            |
| FL                      | Setting the minimum rotation frequency of the electropump.<br>( in Hz )                                                                                                    | 0                  | 0       | 0       | 0       | 0            |
| Ft                      | Setting the low flow rate threshold                                                                                                    | 15                 | 15      | 15      | 15      | 15           |
| CM                      | Exchange method on sets of 2 electropumps                                                                                                    |                    | 01      | 01      | 01      | 01           |
| AE                      | Setting the enabling of the anti-block/anti-frost function                                                                                                    | 01                 | 01      | 01      | 01      | 01           |
| SF                      | Setting the starting frequency                                                                                                    | 45                 | 01      | 01      | 01      | 01           |
| St                      | Setting the starting time                                                                                                    | 1.0                |         |         |         |              |
| i 1                     | Setting the function of input 1 (float)                                                                                                    |                    |         | 01      | 01      | 01           |
| i 2                     | Setting the function of input 2 (set point selection)                                                                                                    |                    |         | 01      | 01      | 01           |
| i 3                     | Setting the function of input 3 (enable )                                                                                                    |                    |         | 01      | 01      | 01           |
| D1                      | Setting the auxiliary setpoint pressure (in bar)                                                                                                    |                    |         | 2.5 bar | 2.5 bar | 2.5 ba       |
| P1                      | - in function of input 2 -                                                                                                    |                    |         |         |         |              |
| 01                      | Setting the function of output 1 (default value: 2; function: ON alarm )                                                                                                    |                    |         | 02      | 02      | 02           |
| o2                      | Setting the function of output 2 (default value: 2; function: ON operating )                                                                                                    |                    |         | 02      | 02      | 02           |
|                         | Displays of the main values                                                                                                    |                    |         |         |         |              |
|                         | (MODE key)                                                                                                    |                    |         |         |         |              |
| Fr                      | Display of the current rotation frequency (in Hz)                                                                                                    |                    |         |         |         |              |
| UP                      | Display of pressure (in bar)                                                                                                    |                    |         |         |         |              |
| C1                      | Display of the phase current of the electropump (in A)                                                                                                    |                    |         |         |         |              |
| UE                      | Display of the version of the software with which the appliance is                                                                                                    |                    |         |         |         |              |
|                         | equipped                                                                                                    |                    |         |         |         |              |
|                         | DISPLAY (keys SET and – for 2 seconds )                                                                                                    |                    |         |         |         |              |
| UF                      | Display of the flow                                                                                                    |                    |         |         |         |              |
| ZF                      | Display of zero flow                                                                                                    |                    |         |         |         |              |
| FM                      | Display of the maximum rotation frequency (in Hz)                                                                                                    |                    |         |         |         |              |
| tE                      | Display of the temperature of the power stages (in °C)                                                                                                    |                    |         |         |         |              |
| bt                      | Display of the temperature of the electronic card (in °C)                                                                                                    | -                  |         |         | +       |              |
| GS<br>FF                | Display of running status                                                                                                    |                    |         |         |         |              |
| ГГ                      | Display of the log of errors and blockages                                                                                                    |                    |         |         |         |              |
|                         | Access to manual mode<br>(keys SET and + and – 5 seconds)                                                                                                    |                    |         |         |         |              |
|                         | Setting the test frequency in manual mode (in Hz)                                                                                                    | 40                 | 40      | 40      | 40      | 40           |
| FP                      | $\leq$ the set value FS                                                                                                    | 10                 | -10     | 0       | -10     | 40           |
| UP                      | Pressure display (in bar)                                                                                                    |                    |         |         | -       | <u> </u>     |
| Cl                      | Display of electropump phase current (in A)                                                                                                    | -                  |         |         | -       |              |
| rt                      | Setting the direction of rotation                                                                                                    | +                  |         |         | +       | t            |
| UF                      | Display of flow                                                                                                    |                    |         |         |         | <del> </del> |
| ZF                      | Display of now                                                                                                    | -                  |         |         |         |              |
| <b>Z</b> 1 <sup>1</sup> | System reset                                                                                                    |                    |         |         |         |              |
|                         | (keys MODE and SET and + and – )                                                                                                    |                    |         |         |         |              |
|                         | $(Kevs MODE and SET and \pm and \pm and take and take and$ |                    |         |         |         |              |

| 14. IN         | 14. INDICATIONS ON THE DISPLAY                                                                           |                 |                 |                    |                 |                 |  |  |
|----------------|----------------------------------------------------------------------------------------------------|-----------------|-----------------|--------------------|-----------------|-----------------|--|--|
| Identifying s. | Identifying s. Description                                                                               |                 |                 | Factory parameters |                 |                 |  |  |
|                | Restoring the factory settings<br>(keys SET and + for 2 seconds when switching on)                       | A.D.<br>M/M 1.1 | A.D.<br>M/T 1.0 | A.D.<br>M/T 2.2    | A.D.<br>T/T 3.0 | A.D.<br>T/T 5.5 |  |  |
| EE             | Saving and reading the factory settings on the EEprom                                                    |                 |                 |                    |                 |                 |  |  |
|                | Error and status conditions                                                                              |                 |                 |                    |                 |                 |  |  |
| bL             | Blockage due to water lack                                                                               |                 |                 |                    |                 |                 |  |  |
| bP             | Blockage due to absence of pressure sensor                                                               |                 |                 |                    |                 |                 |  |  |
| LP             | Blockage due to low supply voltage                                                                       |                 |                 |                    |                 |                 |  |  |
| HP             | Blockage due to high supply voltage                                                                      |                 |                 |                    |                 |                 |  |  |
| ot             | Blockage due to overheating of the power stages                                                          |                 |                 |                    |                 |                 |  |  |
| oC             | Blockage due to current overload in the electropump motor                                                |                 |                 |                    |                 |                 |  |  |
| oF             | Blockage due to current overload in the output stages                                                    |                 |                 |                    |                 |                 |  |  |
| oF/ot          | Blockage due to current overload in the output stages<br>with temperature of the stages higher than 45°C |                 |                 |                    |                 |                 |  |  |
| SC             | Blockage due to short circuit in the output stages                                                       |                 |                 |                    |                 |                 |  |  |
| EC             | Blockage due to non setting of the rated current (rC) or of the rated frequency (Fn)                     |                 |                 |                    |                 |                 |  |  |
| E0E7           | Internal error 07                                                                                        |                 |                 |                    |                 |                 |  |  |
| F1             | Status / Alarm input 1                                                                                   |                 |                 |                    |                 |                 |  |  |
| F3             | Status / Alarm input 3                                                                                   |                 |                 |                    |                 |                 |  |  |

|    |                          |                                                                                                    | ΠΕΡΙΕΧΟΜΕΝΑ                                                                                                    | σελ.                                                                                                    |
|----|--------------------------|----------------------------------------------------------------------------------------------------|----------------------------------------------------------------------------------------------------|----------------------------------------------------------------------------------------------------|
| 1. |                          |                                                                                                    | ΓΕΝΙΚΕΣ ΠΛΗΡΟΦΟΡΙΕΣ                                                                                                    | 129                                                                                                    |
| 2. | 2.1<br>2.2<br>2.3<br>2.4 |                                                                                                    | <b>ΠΡΟΕΙΔΟΠΟΙΗΣΕΙΣ</b><br>Εξειδικευμένο προσωπικό<br>Ασφάλεια<br>Ευθύνη<br>Ειδικές προειδοποιήσεις                                                                                                    | <b>129</b><br>129<br>129<br>129<br>129                                                                       |
| 3. |                          |                                                                                                    | ΕΦΑΡΜΟΓΕΣ                                                                                                    | 129                                                                                                    |
| 4. |                          |                                                                                                    | ΤΕΧΝΙΚΑ ΔΕΔΟΜΕΝΑ ΚΑΙ ΠΕΡΙΟΡΙΣΜΟΙ ΧΡΗΣΗΣ                                                                                                    | 130                                                                                                    |
| 5. |                          |                                                                                                    | ΗΛΕΚΤΡΙΚΗ ΣΥΝΔΕΣΜΟΛΟΓΙΑ ΤΟΥ Α.D. ΣΤΗΝ ΗΛΕΚΤΡΟΚΙΝΗΤΗ ΑΝΤΛΙΑ                                                                                                    | 130                                                                                                    |
| 6. |                          |                                                                                                    | ΣΥΝΔΕΣΗ ΣΤΗ ΓΡΑΜΜΗ ΤΡΟΦΟΔΟΤΗΣΗΣ                                                                                                    | 130                                                                                                    |
| 7. | 7.4                      |                                                                                                    | ΥΔΡΑΥΛΙΚΕΣ ΣΥΝΔΕΣΕΙΣ<br>Κίνδυνος παγετού                                                                                                    | <b>131</b><br>131                                                                                            |
| 8. | 8.1<br>8.2<br>8.3        |                                                                                                    | ΧΑΡΑΚΤΗΡΙΣΤΙΚΑ – ΔΙΕΥΚΡΙΝΗΣΕΙΣ– ΛΕΙΤΟΥΡΓΙΑ<br>Χαρακτηριστικά και διευκρινίσεις<br>Λειτουργία: ρυθμίσεις εργοστασίου στο πληκτρολόγιο<br>Εργασίες για το πρώτο άναμμα (μονάχα με τον Α.D. ως βοηθητικό εξάρτημα)                                                                                                    | <b>131</b><br>131<br>134<br>134                                                                              |
|    | 8.4                      |                                                                                                    | Λειτουργία: Παράμετροι για το χρήστη (πλήκτρα MODE και SET για 2<br>δευτερόλεπτα)                                                                                                    | 135                                                                                                    |
|    |                          | 8.4.1                                                                                                    | SP: Ρύθμιση της πίεσης του set point (σε bar)                                                                                                    | 135                                                                                                    |
|    | 8.5                      |                                                                                                    | Λειτουργία: Παράμετροι για το χρήστη (πλήκτρα MODE και SET – για 5<br>δευτερόλεπτα)                                                                                                    | 135                                                                                                    |
|    |                          | 8.5.1<br>8.5.2<br>8.5.3<br>8.5.4<br>8.5.5<br>8.5.6<br>8.5.7                                                                     | <ul> <li>στοι τρύπωτι ονομαστικού ρεύματος της ηλεκτροκίνητης αντλίας (εκτός από τον A.D. M/M 1.1)</li> <li>rt: Ρύθμιση της φοράς περιστροφής (εκτός από τον A.D. M/M 1.1)</li> <li>Fn: Ρύθμιση της ονομαστικής ισχύος (προκαθορισμένη τιμή στα 50Hz)</li> <li>od: Ρύθμιση του τρόπου λειτουργίας του A.D.</li> <li>rP: Ρύθμιση πτώσης πίεσης για επανεκκίνηση</li> <li>Ad: Ρύθμιση διεύθυνσης για διασύνδεση (εκτός από τον A.D. M/M 1.1)</li> <li>Eb: Ενεργοποίηση του booster (προκαθορισμένη τιμή 2) (εκτός από τον A.D. M/M 1.1)</li> </ul> | 135<br>135<br>135<br>135<br>136<br>136<br>136                                                                |
|    | 8.6                      |                                                                                                    | Λειτουργία: Απεικονίσεις και ρυθμίσεις Τεχνικής Υποστήριξης                                                                                                    | 136                                                                                                    |
|    |                          | 8.6.1<br>8.6.2<br>8.6.3<br>8.6.4<br>8.6.5<br>8.6.6<br>8.6.7<br>8.6.8<br>8.6.9<br>8.6.10<br>8.6.11<br>8.6.12<br>8.6.13<br>8.6.14 | <b>Ρύθμιση βοηθητικών ψηφιακών εισόδων ΙΝ1, ΙΝ2, ΙΝ3</b> μέσω των παραμέτρων i1, i2, i3<br>(εκτός από τον A.D. M/M 1.1 και A.D. M/T 1.0)<br>Active Driver M/T 2.2 = <b>ρύθμιση του set point P1 λειτουργία εισόδου 2</b>                                                                                                    | 136<br>136<br>137<br>137<br>137<br>137<br>137<br>137<br>137<br>138<br>138<br>138<br>138<br>138<br>139<br>139 |
| 9. | 9.1                      |                                                                                                    | ΑΠΕΙΚΟΝΙΣΕΙΣ<br>Απεικονίσεις των βασικών μεγεθών (πλήκτρο MODE)<br>Fr: Απεικόνιση της τωρινής συγνότητας περιστροφής (σε Hz)                                                                                                    | 139<br>139<br>139                                                                                            |
|    |                          |                                                                                                    | UP: Απεικόνιση της πίεσης (σε bar)                                                                                                    | 139                                                                                                    |
|    |                          |                                                                                                    | C1: Απεικόνιση του ρεύματος φάσης της ηλεκτροκίνητης αντλίας (σε Α)<br>(εκτός από τον Α.D. Μ/Μ 1.1 και Α.D. Μ/Τ 1.0)                                                                                                    | 139                                                                                                    |
|    |                          |                                                                                                    | UE: Απεικόνιση της έκδοσης λογισμικού με το οποίο είναι εφοδιασμένη η συσκευή                                                                                                    | 139                                                                                                    |

|     |      | ΕΛΛΗΝΙΚΑ                                                                                         |     |
|-----|------|--------------------------------------------------------------------------------------------------|-----|
|     | 9.2  | Απεικόνιση στην οθόνη (πλήκτρο SET και – για 2 δευτερόλεπτα)                                     | 139 |
|     |      | UF: Απεικόνιση ροής                                                                              | 139 |
|     |      | ZF: Απεικόνιση μηδενικής ροής                                                                    | 139 |
|     |      | FM: Απεικόνιση μέγιστης συχνότητας περιστροφής (σε Hz)                                           | 139 |
|     |      | tE: Απεικόνιση της θερμοκρασίας του ενεργού τμήματος ισχύος (σε °C)                              | 139 |
|     |      | bt: Απεικόνιση της θερμοκρασίας στην ηλεκτρονική πλακέτα (σε °C)                                 | 139 |
|     |      | GS: Απεικόνιση της κατάστασης λειτουργίας                                                        | 139 |
|     |      | FF: Απεικόνιση αρχείου σφαλμάτων (+ και – για να ανατρέζετε τους συναγερμούς)                    | 139 |
| 10. |      | ΠΡΟΣΒΑΣΗ ΣΤΗ ΧΕΙΡΟΚΙΝΗΤΗ ΛΕΙΤΟΥΡΓΙΑ ΤΗΣ ΜΗΧΑΝΗΣ                                                  | 140 |
|     | 10.1 | (πλήκτρο SET και + και - για 5 δευτερόλεπτα)<br>πt. σύμμαι πια ασσάς που παραπός                 | 140 |
|     | 10.1 | rt: ρύθμιση της φοράς περιστροφής<br>Εκκίνηση της ηλεκτροκίνητης αντλίας                         | 140 |
|     | 10.2 | Εκκινίοι της ηλεκτροκινητης αντλίας                                                              | 140 |
| 11. |      | ΓΕΝΙΚΗ ΕΠΑΝΑΦΟΡΑ (RESET) ΤΟΥ ΣΥΣΤΗΜΑΤΟΣ (πλήκτρα MODE και SET<br>και + και –)                    | 140 |
| 12. |      | ΑΠΟΚΑΤΑΣΤΑΣΗ ΤΩΝ ΡΥΘΜΙΣΕΩΝ ΤΟΥ ΕΡΓΟΣΤΑΣΙΟΥ (πλήκτρα SET και +)                                   | 140 |
| 13. |      | ΣΥΝΘΗΚΕΣ ΣΦΑΛΜΑΤΟΣ ΚΑΙ ΚΑΤΑΣΤΑΣΗΣ                                                                | 140 |
|     | 13.1 | bL: Εμπλοκή λόγω έλλειψης νερού                                                                  | 141 |
|     | 13.2 | bP: Εμπλοκή λόγω βλάβης του αισθητήρα πίεσης                                                     | 141 |
|     | 13.3 | LP: Εμπλοκή λόγω χαμηλής τάσης τροφοδότησης (εκτός από τον Α.D. Μ/Μ 1.1 και Α.D. Μ/Τ 1.0)        | 142 |
|     | 13.4 | oF/ot: Εμπλοκή λόγω επιρρεύματος στα ενεργά τμήματα εξόδου με θερμοκρασία μεγαλύτερη<br>των 45°C | 142 |
|     | 13.5 | SC: Εμπλοκή λόγω άμεσου βραγυκυκλώματος ανάμεσα στις φάσεις του ακροδέκτη εξόδου                 | 142 |
|     | 13.6 | Χειροκίνητη επαναφορά (reset) των συνθηκών σφάλματος                                             | 142 |
|     | 13.7 | Αυτόματη αποκατάσταση των συνθηκών σφάλματος                                                     | 142 |
| 14. |      | ΑΠΕΙΚΟΝΙΣΕΙΣ ΣΤΗΝ ΟΘΟΝΗ                                                                          | 143 |

|                | ΚΑΤΑΛΟΓΟΣ ΠΙΝΑΚΩΝ                                                                                                    | σελ        |
|----------------|----------------------------------------------------------------------------------------------------|------------|
| Πίνακας 4.     | Τεχνικά δεδομένα και περιορισμοί χρήσης                                                                                         | 130        |
| Πίνακας 8.1    | Χαρακτηριστικά και διευκρινίσεις                                                                                                | 131        |
| Πίνακας 8.2    | Λειτουργία: ρυθμίσεις εργοστασίου στο πληκτρολόγιο                                                                              | 134        |
| Πίνακας 8.6.12 | Συνοπτικός πίνακας διαμόρφωσης ψηφιακών εισόδων ΙΝ1, ΙΝ2, ΙΝ3                                                                   | 138        |
| Πίνακας 8.6.14 | Ενημέρωση των παραμέτρων που συσχετίζουν λειτουργίες στις ψηφιακές εξόδους ΟUT1,<br>OUT2                                        | 139        |
| Πίνακας 10     | Πρόσβαση στο χειροκίνητο τρόπο λειτουργίας του μηχανήματος: Χρήση πλήκτρων                                                      | 140        |
| Πίνακας 13.    | Συνθήκες σφάλματος και κατάστασης: Προειδοποίηση του αρχείου σφαλμάτων<br>Συνθήκες σφάλματος και κατάστασης: Συνθήκες σφάλματος | 141<br>141 |
| Πίνακας 13.7   | Αυτόματες αποκαταστάσεις των συνθηκών σφάλματος                                                                                 | 142        |
| Πίνακας 14.    | Απεικονίσεις στην οθόνη                                                                                                    | 143        |

|        | ΚΑΤΑΛΟΓΟΣ ΕΙΚΟΝΩΝ                                                              | Σελ. |
|--------|--------------------------------------------------------------------------------|------|
| Еік. 1 | Διάγραμμα λογικο-λειτουργικό της σύνδεσης των ακροδεκτών εξόδου του συναγερμού | 132  |
| Еік. 2 | Διάγραμμα σύνδεσης για 2 ACTIVE DRIVER, με λειτουργία ανταλλαγής               | 132  |
| Еік. 3 | Διάγραμμα λογικο-λειτουργικό της σύνδεσης των ακροδεκτών εισόδου του χρήστη    | 133  |
|        |                                                                                | 1    |

# 1. ΓΕΝΙΚΕΣ ΠΛΗΡΟΦΟΡΙΕΣ

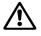

Πριν προχωρήσετε στην εγκατάσταση, διαβάστε προσεκτικά το παρόν έντυπο. Η εγκατάσταση και η λειτουργία πρέπει να είναι συμβατές με τους κανονισμούς ασφαλείας της χώρας εγκατάστασης της συσκευής. Όλες οι εργασίες πρέπει να εκτελεστούν με τον καλύτερο τρόπο.

Η παραβίαση των κανόνων ασφαλείας, εκτός από τον κίνδυνο για σωματικές βλάβες σε πρόσωπα και ζημιές στις συσκευές, θα έχει σαν επακόλουθο την παύση ισχύος κάθε δικαιώματος επέμβασης, υπό εγγύηση.

# 2. ΠΡΟΕΙΔΟΠΟΙΗΣΕΙΣ

#### 2.1 Εξειδικευμένο προσωπικό

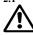

Συνιστάται η εκτέλεση της εγκατάστασης από εξειδικευμένο και κατηρτισμένο προσωπικό, που διαθέτει τις γνώσεις και την εμπειρία σύμφωνα με τη σχετική ισχύουσα νομοθεσία. Ως εξειδικευμένο προσωπικό, θεωρούνται τα άτομα που λόγω εκπαίδευσης, κατάρτισης και πείρας, καθώς επίσης και γνώσης των ειδικών κανονισμών, των προδιαγραφών, των μέτρων πρόληψης ατυχημάτων και των συνθηκών λειτουργίας, έχουν εξουσιοδοτηθεί από τον υπεύθυνο ασφαλείας της εγκατάστασης, να εκτελέσουν οποιαδήποτε απαιτούμενη εργασία στην οποία θα είναι σε θέση να αναγνωρίσουν και να αποφύγουν οποιονδήποτε κίνδυνο. (Ορισμός τεχνικού προσωπικού ΙΕC 60634)

### 2.2 Ασφάλεια

Επιτρέπεται η χρήση μονάχα εφόσον η ηλεκτρική εγκατάσταση διαθέτει τα μέτρα ασφαλείας που προβλέπονται από τις κείμενες διατάζεις της χώρας εγκατάστασης (για την Ιταλία CEI 64/2).

#### **2.3 Ευθύνη**

Ο κατασκευαστικός οίκος δεν φέρει ευθύνη για την καλή λειτουργία του ACTIVE DRIVER ή για ενδεχόμενες ζημιές που θα προκαλέσει, σε περίπτωση που τροποποιηθεί ή/και χρησιμοποιηθεί εκτός του συνιστώμενου πεδίου ή παραβιάζοντας τις οδηγίες του παρόντος εγχειριδίου. Επιπλέον, απαλλάσσεται από κάθε ευθύνη για τις πιθανές ανακρίβειες που υπάρχουν στο παρόν εγχειρίδιο οδηγιών, εφόσον οφείλονται σε τυπογραφικά σφάλματα ή αντιγραφής. Διατηρεί το δικαίωμα να επιφέρει στα προϊόντα όλες τις αλλαγές που θα θεωρήσει απαραίτητες ή χρήσιμες, χωρίς να αλλάζουν τα βασικά χαρακτηριστικά.

#### 2.4 ΠΡΟΕΙΔΟΠΟΙΗΣΕΙΣ

Πριν επέμβετε στο ηλεκτρικό ή μηχανικό τμήμα της εγκατάστασης, διακόψτε την ηλεκτρική τροφοδότηση. Στη συνέχεια, περιμένετε τουλάχιστον πέντε λεπτά, πριν ανοίξετε τη συσκευή. Ο πυκνωτής του ενδιάμεσου κυκλώματος Σ.Ρ., παραμένει φορτισμένος με επικίνδυνα υψηλή τάση και μετά την αποσύνδεση από το ρεύμα. Είναι αποδεκτές μονάχα οι συνδέσεις στο δίκτυο που είναι καλά καλωδιωμένες.

Η συσκευή πρέπει να γειωθεί (ΙΕС 536 κλάση 1, ΝΕС και άλλα σχετικά πρότυπα).

Οι ακροδέκτες του δικτύου μπορεί να έχουν επικίνδυνη τάση ακόμα και όταν είναι σταματημένος ο κινητήρας. Υπό ορισμένες συνθήκες βαθμονόμησης, μετά από μια πτώση τάσης, ο μετατροπέας μπορεί να ξεκινήσει αυτόματα.

Προσέξτε ιδιαίτερα: τους **ακροδέκτες του κινητήρα U, V και W (για τον Active Driver M/M 1.1 τους ακροδέκτες του μοτέρ R και S)** γιατί μπορεί να έχουν επικίνδυνη τάση, ακόμα και με σταματημένο μετατροπέα. Μην λειτουργείτε τη συσκευή, εκτεθειμένη σε απευθείας ηλιακή ακτινοβολία.

Η συσκευή αυτή δεν μπορεί να χρησιμοποιηθεί σαν "μηχανισμός ΣΤΑΣΗΣ ΕΚΤΑΚΤΗΣ ΑΝΑΓΚΗΣ" (βλέπε ΕΝ 60204, 9.2.5.4).

# 3. ΕΦΑΡΜΟΓΕΣ

Ο ACTIVE DRIVER προμηθεύεται ήδη προετοιμασμένος για την εγκατάσταση των παρακάτω μοντέλων:

- ACTIVE DRIVER M/Τ: τροφοδοτείται με μια μονοφασική γραμμή, ελέγχει ηλεκτροκίνητες αντλίες με στάνταρτ τριφασικό ασύγχρονο κινητήρα 230V.
- ACTIVE DRIVER M/M: τροφοδοτείται με μια μονοφασική γραμμή, ελέγχει ηλεκτροκίνητες αντλίες με στάνταρτ μονοφασικό ασύγχρονο κινητήρα 230V.
- ACTIVE DRIVER T/T: τροφοδοτείται με μια τριφασική γραμμή,, ελέγχει ηλεκτροκίνητες αντλίες με στάνταρτ τριφασικό ασύγχρονο κινητήρα 400V.

| 4. | 4. ΤΕΧΝΙΚΑ ΔΕΔΟΜΕΝΑ ΚΑΙ ΠΕΡΙΟΡΙΣΜΟΙ ΧΡΗΣΗΣ |                                                                                                    |                   |                                        |                    |                    |  |  |  |
|----|--------------------------------------------|----------------------------------------------------------------------------------------------------|-------------------|----------------------------------------|--------------------|--------------------|--|--|--|
|    |                                            | A.D. M/M 1.1                                                                                                    | A.D. M/T 1.0      | A.D. M/T 2.2                           | A.D. T/T 3.0       | A.D T/T 5.5        |  |  |  |
| -  | Μέγ. Ρεύμα φάσης κινητήρα:                 | 8,5 A                                                                                                    | 4,7 A             | 9,3 A                                  | 7,5 A              | 13,3 A             |  |  |  |
| -  | Τάση γραμμής (+10% / -20%):                | 230 V                                                                                                    | 230 V             | 230 V                                  | 400 V              | 400 V              |  |  |  |
|    |                                            | μονοφασικό                                                                                                    | μονοφασικό        | μονοφασικό                             | τριφασικό          | τριφασικό          |  |  |  |
| -  | Συχνότητα γραμμής:                         | 50-60 Hz                                                                                                    | 50-60 Hz          | 50-60 Hz                               | 50-60 Hz           | 50-60 Hz           |  |  |  |
| -  | Τάση ηλεκτρ. αντλίας:                      | 230 V                                                                                                    | 230V              | 230 V                                  | 400 V              | 400 V              |  |  |  |
|    |                                            | μονοφασικό                                                                                                    | τριφασικό         | τριφασικό                              | τριφασικό          | τριφασικό          |  |  |  |
| -  | Βάρος μονάδας (χωρίς συσκευασία):          | 4 Kg.                                                                                                    | 3,8 Kg.           | 3,8 Kg.                                | 5 Kg.              | 5Kg.               |  |  |  |
| _  | Θέση εργασίας:                             | Οποιαδήποτε                                                                                                    | Οποιαδήποτε       | Οποιαδήποτε                            | Προς τα πάνω       | Προς τα πάνω       |  |  |  |
| -  | Μέγ. Θερμοκρασία υγρού:                    | 50°C                                                                                                    | 50°C              | 50°C                                   | 50°C               | 50°C               |  |  |  |
| -  | Μέγ. Θερμοκρασία λειτουργίας:              | 60°C                                                                                                    | 60°C              | 60°C                                   | 60°C               | 60°C               |  |  |  |
| _  | Μέγ. πίεση:                                | 16 bar                                                                                                    | 16 bar            | 16 bar                                 | 16 bar             | 16 bar             |  |  |  |
| _  | Πεδίο ρύθμισης πίεσης:                     | από 1 μέχρι 6 bar                                                                                                    | από 1 μέχρι 9 bar | από 1 μέχρι 15 bar                     | από 1 μέχρι 15 bar | από 1 μέχρι 15 bar |  |  |  |
| -  | Μέγιστες διαστάσεις<br>(Μήκ.τΎψ.xΠλάτ.):   | 22x28x18 cm                                                                                                    | 22x28x18 cm       | 22x28x18 cm                            | 22x28x18 cm        | 22x28x18 cm        |  |  |  |
| _  | Υδραυλικό ρακόρ εισόδου ρευστού:           | 1 ¼" αρσενικό                                                                                                    | 1 ¼" αρσενικό     | 1 ¼" αρσενικό                          | 1 ¼" αρσενικό      | 1 ¼" αρσενικό      |  |  |  |
| -  | Υδραυλικό ρακόρ εξόδου ρευστού:            | 1 ½" θηλυκό                                                                                                    | 1 ½" θηλυκό       | 1 <sup>1</sup> / <sub>2</sub> " θηλυκό | 1 ½" θηλυκό        | 1 ½" θηλυκό        |  |  |  |
| -  | Βαθμός προστασίας:                         | IP 55                                                                                                    | IP 55             | IP 55                                  | IP 55              | IP 55              |  |  |  |
| -  | Προστασίες:                                | <ul> <li>λειτουργία</li> </ul>                                                                                                    | χωρίς υγρό        |                                        |                    |                    |  |  |  |
|    |                                            | - αμπερομετρική                                                                                                    |                   |                                        |                    |                    |  |  |  |
|    |                                            | <ul> <li>υπερθέρμανση της ηλεκτρονικής</li> </ul>                                                                                                    |                   |                                        |                    |                    |  |  |  |
|    |                                            | <ul> <li>ανώμαλες τάσης τροφοδότησης (εξαιρείται ο A.D. M/M και ο A.D. M/T 1.0)</li> <li>άμοσο βοσποισίαλουμα σμάμοσα σο δύο φάσοις εξάδου</li> </ul> |                   |                                        |                    |                    |  |  |  |

– άμεσο βραχυκύκλωμα ανάμεσα σε δύο φάσεις εξόδου

5. 5.1 ΗΛΕΚΤΡΙΚΗ ΣΥΝΔΕΣΜΟΛΟΓΙΑ ΤΟΥ ACTIVE DRIVER ΣΤΗΝ ΗΛΕΚΤΡΟΚΙΝΗΤΗ ΑΝΤΛΙΑ

5.1

Βεβαιωθείτε για την καλή σύσφιξη όλων των ακροδεκτών, προσέχοντας ιδιαίτερα τον ακροδέκτη γείωσης.

- 5.2 Βεβαιωθείτε πως όλα τα καλώδια είναι σε άριστη κατάσταση με την εξωτερική θήκη ακέραια.
- 5.3 Ο κινητήρας της εγκατεστημένης ηλεκτροκίνητης αντλίας πρέπει να συμμορφώνεται με τα χαρακτηριστικά της πινακίδας στο Κεφάλαιο 4.

Η κατανάλωση που συνδέεται στον ACTIVE DRIVER M/M 1.1 δεν πρέπει να υπερβαίνει τα 8,5 A σαν ρεύμα φάσης. Η κατανάλωση που συνδέεται στον ACTIVE DRIVER M/T 1.0 δεν πρέπει να υπερβαίνει τα 4,7 A σαν ρεύμα φάσης. Η κατανάλωση που συνδέεται στον ACTIVE DRIVER M/T 2.2 δεν πρέπει να υπερβαίνει τα 9,3 A σαν ρεύμα φάσης. Η κατανάλωση που συνδέεται στον ACTIVE DRIVER T/T 3.0 δεν πρέπει να υπερβαίνει τα 7,5 A σαν ρεύμα φάσης. Η κατανάλωση που συνδέεται στον ACTIVE DRIVER T/T 5.5 δεν πρέπει να υπερβαίνει τα 13,3 A σαν ρεύμα φάσης.

5.4 Συνδέστε την ηλεκτροκίνητη αντλία στο καλώδιο εξόδου του ACTIVE DRIVER, προσέχοντας ιδιαίτερα τη σύνδεση γείωσης.

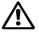

Η εσφαλμένη σύνδεση των γραμμών γείωσης σε έναν ακροδέκτη διαφορετικό από αυτόν της γείωσης, μπορεί να κάνει ανεπανόρθωτη ζημιά σε ολόκληρη τη συσκευή!

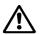

Η εσφαλμένη σύνδεση των γραμμών τροφοδότησης στους ακροδέκτες εξόδου που προορίζονται για τη φόρτιση, μπορεί να κάνει ανεπανόρθωτη ζημιά σε ολόκληρη τη συσκευή!

# 6. ΣΥΝΔΕΣΗ ΣΤΗ ΓΡΑΜΜΗ ΤΡΟΦΟΔΟΤΗΣΗ

- **6.1** Συνδέστε τον ACTIVE DRIVER στη γραμμή τροφοδότησης διαμέσου μιας πρίζας. (Βλέπε τιμές στο κεφάλαιο 4).
- 6.2 Σε περίπτωση προέκτασης του καλωδίου τροφοδότησης, τηρήστε τις παρακάτω ελάχιστες διατομές:

| Διατομή για κάθε αγωγό (mm²) | Μέγιστο μήκος γραμμής (μέτρα) |
|------------------------------|-------------------------------|
| 1.5                          | 15                            |
| 2.5                          | 30                            |
| 4                            | 60                            |

- 6.3 Ο ACTIVE DRIVER είναι ήδη εφοδιασμένος με προστασίες από το ρεύμα. Αν είναι εγκατεστημένη στη γραμμή μια μαγνητοθερμική ασφάλεια, πρέπει να έχει μέγιστη παροχή 16Α
- 6.4 Η σύνδεση της γραμμής του ACTIVE DRIVER πρέπει να συμπεριλαμβάνει τη γείωση. Η συνολική αντίσταση γείωσης δεν πρέπει να υπερβαίνει τα 100 Ohm.

6.5

Για την προστασία της εγκατάστασης, συνιστάται η τοποθέτηση ενός διαφορικού διακόπτη σωστά διαστασιολογημένου, με τα εξής χαρακτηριστικά :

Κλάση Α, με ρυθμιζόμενο ρεύμα μετατόπισης, επιλεκτικός, προστατευμένος από ξαφνικές ανωμαλίες.

Ο αυτόματος διαφορικός διακόπτης πρέπει να φέρει τα παρακάτω δύο σύμβολα:

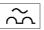

| 1 - | <br> |
|-----|------|

# 7. ΥΔΡΑΥΛΙΚΕΣ ΣΥΝΔΕΣΕΙΣ

7.1 Τοποθετήστε μια ανασταλτική βαλβίδα στη σωλήνωση ανάντη στον ACTIVE DRIVER. Για τη λειτουργία του ACTIVE DRIVER δεν έχει σημασία αν εγκαταστήσετε τη βαλβίδα στην αναρρόφηση ή την κατάθλιψη της αντλίας

7.2 Η υδραυλική σύνδεση μεταξύ του ACTIVE DRIVER και της ηλεκτροκίνητης αντλίας, δεν πρέπει να έχει διακλαδώσεις. Η σωλήνωση πρέπει να έχει διαστάσεις κατάλληλες για την εγκατεστημένη ηλεκτροκίνητη αντλία.

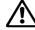

7.3

7.4

Ο ACTIVE DRIVER εργάζεται υπό σταθερή πίεση. Η ρύθμιση αυτή έχει πλεονεκτήματα αν είναι κατάλληλα διαστασιολογημένη η υδραυλική εγκατάσταση κατάντη.

Εγκαταστάσεις με πολύ στενές σωληνώσεις, προκαλούν απώλειες φορτίου που δεν μπορεί να αντισταθμίσει η συσκευή. Συνεπάγεται σταθερή πίεση στη διάταξη, αλλά όχι στην κατανάλωση.

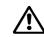

ΚΙΝΔΥΝΟΣ ΠΑΓΕΤΟΥ: προσέξτε ιδιαίτερα τη θέση εγκατάστασης του ACTIVE DRIVER!

Σε περίπτωση που στο χώρο εγκατάστασης η θερμοκρασία πέσει κάτω από τους 0°C, πρέπει να λάβετε τα παρακάτω προληπτικά μέτρα:

- Αν ο ACTIVE DRIVER είναι σε λειτουργία, πρέπει οπωσδήποτε να τον προστατέψετε κατάλληλα από τον παγετό και να τον τροφοδοτείτε συνέχεια με ρεύμα.
  - Αν αποσυνδεθεί από το ρεύμα, η αντιπαγετική λειτουργία δεν θα είναι πλέον ενεργή!
- Αν ο ACTIVE DRIVER δεν είναι σε λειτουργία, συνιστούμε να διακόψετε την ηλεκτρική τροφοδοσία, να αποσυνδέσετε τη συσκευή από τη σωλήνωση και να την αδειάσετε τελείως από το νερό που υπάρχει στο εσωτερικό της.

Δεν αρκεί να αφαιρέσετε απλά την πίεση στο σωλήνα, γιατί παραμένει πάντα νερό στο εσωτερικό της!

# 8. ΧΑΡΑΚΤΗΡΙΣΤΙΚΑ – ΔΙΕΥΚΡΙΝΙΣΕΙΣ – ΛΕΙΤΟΥΡΓΙΑ

Ο ACTIVE DRIVER είναι ένα ολοκληρωμένο καινοτομικό σύστημα ελέγχου των ηλεκτροκίνητων αντλιών μεταβαλλόμενης ταχύτητας, που διατηρεί σταθερή την πίεση, ενώ μεταβάλλεται η παροχή.

Ο ACTIVE DRIVER αποτελείται από: έναν inverter, έναν αισθητήρα πίεσης και έναν αισθητήρα ροής. Εκτός από τα μοντέλα M/M 1.1 και M/T 1.0 ο ACTIVE DRIVER είναι εφοδιασμένος με 3 εισόδους και 2 εξόδους ώστε να είναι εφικτή η διασύνδεση με πολυπλοκότερες εγκαταστάσεις. Στην εικόνα 1 απεικονίζεται το λογικο-λειτουργικό διάγραμμα της σύνδεσης των ακροδεκτών στην είσοδο του χρήστη.

Στην εικόνα 2 απεικονίζεται το λογικο-λειτουργικό διάγραμμα της σύνδεσης των ακροδεκτών στην έξοδο του συναγερμού.

Στην εικόνα 3 απεικονίζεται το διάγραμμα της σύνδεσης για τα 2 ACTIVE DRIVER για λειτουργία ανταλλαγής.

| Σύμβολο                                                                           |             | ΛΕΙΤΟΥΡΓΙΑ                                |  |  |  |  |
|-----------------------------------------------------------------------------------|-------------|-------------------------------------------|--|--|--|--|
| $\begin{array}{c} L-N\\ \text{monopasiko}\\ R-S-T\\ \text{tridasiko} \end{array}$ | $\triangle$ | Ακροδέκτες σύνδεσης γραμμής τροφοδότησης. |  |  |  |  |
| ÷                                                                                 | $\triangle$ | Ακροδέκτες σύνδεσης Γείωσης της γραμμής.  |  |  |  |  |
|                                                                                   | $\triangle$ | Ακροδέκτες σύνδεσης τριφασικής αντλίας.   |  |  |  |  |

# 8.1 ΧΑΡΑΚΤΗΡΙΣΤΙΚΑ ΚΑΙ ΔΙΕΥΚΡΙΝΙΣΕΙΣ

# ΕΛΛΗΝΙΚΑ

| Σύ          | μβολο  |                                                                                                    | ΛΕΙΤΟΥΡΓΙΑ                                                                                                    |  |  |  |  |
|-------------|--------|----------------------------------------------------------------------------------------------------|----------------------------------------------------------------------------------------------------|--|--|--|--|
|             | ÷      | Ακροδέκτες σύνδεσης Γείωσης της αντλίας.                                                                                           |                                                                                                    |  |  |  |  |
|             | 1      |                                                                                                    | ης τροφοδότησης: + 12V DC – 50mA.<br>ι ο A.D. M/M 1.1 και ο A.D. M/T 1.0)                                                                                                    |  |  |  |  |
|             | 2=IN 3 | Ακροδέκτης σύνδεσης εισόδου i3 για χειριστήριο γενικής απενεργοποίησης<br>(εξαιρείται ο A.D. M/M 1.1 και ο A.D. M/T 1.0)           |                                                                                                    |  |  |  |  |
| J22         | 3=IN 2 |                                                                                                    | ης σύνδεσης εισόδου <b>i2</b> για επιλογή set point 1.<br>ι ο Α.D. Μ/Μ 1.1 και ο Α.D. Μ/Τ 1.0)                                                                                                    |  |  |  |  |
| J22         | 4      |                                                                                                    | ης κοινής σύνδεσης Ι3 – Ι2<br>ό τον Α.D. Μ/Μ 1.1 και Α.D. Μ/Τ 1.0)                                                                                                    |  |  |  |  |
|             | 6=IN 1 | Ακροδέκτες σύνδεσης εισόδου <b>i1</b> για προστασία από τη λειτουργία χωρίς νερό.<br>(εκτός από τον A.D. M/M 1.1 και A.D. M/T 1.0) |                                                                                                    |  |  |  |  |
|             | 7      |                                                                                                    | ης σύνδεσης: 0V DC (GND).<br>1 ο A.D. M/M 1.1 και ο A.D. M/T 1.0)                                                                                                    |  |  |  |  |
| <b>T1</b> 4 | o1     |                                                                                                    | ς σύνδεσης συναγερμού από απόσταση. (εξαιρείται ο Α.D. Μ/Μ 1.1 και ο Α.D. Μ/Τ 1.0)<br>6 Α μέγιστο ωμικό φορτίο – 3 Α μέγιστο επαγωγικό φορτίο                                                                                                    |  |  |  |  |
| J14         | 02     |                                                                                                    | ς σύνδεσης αντλίας σε λειτουργία. (εξαιρείται ο Α.D. Μ/Μ 1.1 και ο Α.D. Μ/Τ 1.0)<br>6 Α μέγιστο ωμικό φορτίο – 3 Α μέγιστο επαγωγικό φορτίο                                                                                                    |  |  |  |  |
| J9          |        | ΠΡΟΣΟΧ<br>στις δύο σ<br>αριθμός 2<br>ΠΡΟΣΟΧ                                                                                        | ες διασύνδεσης και ανταλλαγής.<br>Η: Για τα καλώδια διασύνδεσης με μήκος μεγαλύτερο από 1 m, συνιστάται και<br>τυσκευές, η χρήση θωρακισμένου καλωδίου με γειωμένο άκρο, (κεντρικό ακίδα<br>).<br>Η: Τηρήστε σχολαστικά την διαδοχή σύνδεσης ανάμεσα στις δύο συσκευές!<br>n ο A.D. M/M 1.1) (βλέπε εικ. 2) |  |  |  |  |

# Еік. 1

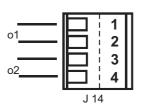

ACTIVE DRIVER M/T 2.2

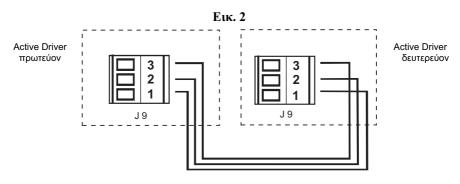

# Για λειτουργικότητα και προγραμματισμό:

βλέπε πίνακα στη σελ.139 "Καθορισμός παραμέτρων που συσχετίζουν λειτουργίες στις ψηφιακές εξόδους OUT1, OUT2"

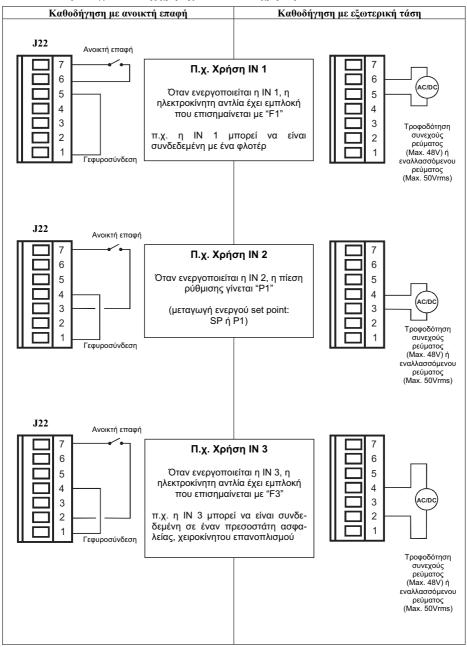

# Εικ. 3 - Παράδειγμα δυνατής χρήσης των εισόδων χρήστη -

#### Για λειτουργικότητα και προγραμματισμό:

βλέπε πίνακα σελ. 138 "Συνοπτικός πίνακας διαμόρφωσης ψηφιακών εισόδων IN1, IN2, IN3"

# 8.2 ΛΕΙΤΟΥΡΓΙΑ : ΡΥΘΜΙΣΕΙΣ ΕΡΓΟΣΤΑΣΙΟΥ ΣΤΟ ΠΛΗΚΤΡΟΛΟΓΙΟ

### (βλέπε Πίνακα 14 στη σελ. 143)

| MODE | Το πλήκτρο MODE απεικονίζει τα επόμενα μηνύματα στα διάφορα μενού.                                                                                                    |
|------|----------------------------------------------------------------------------------------------------|
| SET  | Το πλήκτρο SET δίνει τη δυνατότητα να βγείτε από το ανοικτό μενού και να επιστρέψετε στην<br>κανονική κατάσταση λειτουργίας.                                                                                   |
| +    | Πατήστε το για να αυξήσετε την παράμετρο που είναι υπό τροποποίηση.<br>Κάθε φορά που το πατάτε, απεικονίζεται για τουλάχιστον 6 δευτερόλεπτα η τιμή και στη συνέχεια<br>εμφανίζεται το σύμβολο της παραμέτρου. |
| _    | Πατήστε το για να μειώσετε την παράμετρο που είναι υπό τροποποίηση.<br>Κάθε φορά που το πατάτε, απεικονίζεται για τουλάχιστον 6 δευτερόλεπτα η τιμή και στη συνέχεια<br>εμφανίζεται το σύμβολο της παραμέτρου. |

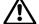

Πατώντας το πλήκτρο + ή το πλήκτρο - η επιλεγμένη παράμετρος τροποποιείται και αποθηκεύεται αμέσως στη μνήμη. Αν σ' αυτή τη φάση σβήσει έστω και τυχαία η μηχανή, δεν θα χαθεί η παράμετρος που μόλις ρυθμίσατε. Το πλήκτρο SET χρησιμεύει μονάχα για να επαναφέρετε την απεικόνιση της κατάστασης της μηχανής. Δεν είναι απαραίτητο να πατήσετε το πλήκτρο SET για να αποθηκεύσετε στη μνήμη τις τροποποιήσεις που κάνατε.

#### 8.3 ΕΡΓΑΣΙΕΣ ΓΙΑ ΤΟ ΠΡΩΤΟ ΑΝΑΜΜΑ (μονάχα με τον ACTIVE DRIVER ως βοηθητικό εξάρτημα) (βλέπε Πίνακα 14 στη σελ. 143)

Αφού εκτελέσετε σωστά τις εργασίες υδραυλικής και ηλεκτρικής εγκατάστασης, μπορείτε να τροφοδοτήσετε με τάση τον ACTIVE DRIVER.

Στην οθόνη εμφανίζεται το μήνυμα "ZF" και ύστερα από μερικά δευτερόλεπτα απεικονίζεται η συνθήκη σφάλματος "EC".

Για να θέσετε σε λειτουργία τον ACTIVE DRIVER, πρέπει να ρυθμίσετε την τιμή ρεύματος της πινακίδας (σε A) και τη συχνότητα (σε Hz) της χρησιμοποιούμενης ηλεκτροκίνητης αντλίας.

Παρακάτω περιγράφονται μερικά βήματα για τον καθορισμό των βασικών παραμέτρων και την πρώτη εκκίνηση:

#### 8.3.1 Ρύθμιση ονομαστικού ρεύματος "rC"

Από την κατάσταση κανονικής λειτουργίας, κρατήστε πατημένα ταυτόχρονα τα πλήκτρα MODE και SET και – μέχρι να εμφανιστεί στην οθόνη το "rC".

Με τα πλήκτρα + και – μπορείτε αντίστοιχα να αυξήσετε και να μειώσετε την τιμή της παραμέτρου, σύμφωνα με όσα αναγράφονται στην πινακίδα χαρακτηριστικών του κινητήρα της ηλεκτροκίνητης αντλίας.

Αν η ρυθμισμένη παράμετρος είναι χαμηλότερη από τη σωστή, κατά τη διάρκεια λειτουργίας θα εμφανιστεί το σφάλμα "οC", μόλις γίνει υπέρβαση του ρυθμισμένου ρεύματος, για κάποιο χρονικό διάστημα.

Αν η ρυθμισμένη παράμετρος είναι υψηλότερη από τη σωστή, θα ενεργοποιηθεί με ακατάλληλο τρόπο η αμπερομετρική προστασία, πέραν από το όριο ασφαλείας του κινητήρα.

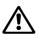

Μία λανθασμένη διαμόρφωση του ηλεκτρικού κινητήρα της αντλίας μπορεί να προξενήσει βλάβη στον κινητήρα.

Αν πατήσετε το SET για να βγείτε από το μενού χωρίς να ρυθμίσετε την "Fn", ενεργοποιείται η ρυθμισμένη τιμή ρεύματος αλλά δεν απεμπλέκεται ο ACTIVE DRIVER γιατί δεν έχετε ρυθμίσει τη συχνότητα. Θα εμφανιστεί πάλι το σφάλμα "EC".

#### 8.3.2 Ρύθμιση ονομαστικής συχνότητας "Fn"

Από την παράμετρο "rC", πατήστε μια φορά το πλήκτρο **MODE**, οπότε θα εμφανιστεί στην οθόνη η ονομαστική συχνότητα της ηλεκτροκίνητης αντλίας "Fn".

Η συχνότητα "Fn" πρέπει να ρυθμιστεί σύμφωνα με όσα αναφέρονται στα δεδομένα της πινακίδας της αντλίας, χρησιμοποιώντας τα πλήκτρα + και –.

Την επόμενη φορά που θα πατήσετε το MODE ή το SET, θα ενεργοποιηθούν οι ρυθμισμένες τιμές ρεύματος και συχνότητας και ο ACTIVE DRIVER θα απεμπλακεί, εκτός και αν έχουν παρουσιαστεί εν τω μεταξύ άλλες συνθήκες σφάλματος ή εμπλοκής.

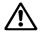

# Μια λανθασμένη διαμόρφωση της συχνότητας λειτουργίας της αντλίας μπορεί να προκαλέσει ζημιά στην αντλία.

#### 8.3.3 Ρύθμιση της φοράς περιστροφής

Από την παράμετρο "Fn" πατήστε το πλήκτρο **MODE** για να ενεργοποιήσετε τις ρυθμίσεις ρεύματος και συχνότητας και να περάσετε στην επόμενη παράμετρο "rt". Στο σημείο αυτό, ο ACTIVE DRIVER είναι έτοιμος να ξεκινήσει.

Ανοίξτε μια βρύση για να θέσετε σε λειτουργία την ηλεκτροκίνητη αντλία. Αν είναι σωστή η φορά περιστροφής, προχωρήστε στη ρύθμιση της πίεσης του Setpoint, διαφορετικά αντιστρέψτε τη φορά περιστροφής του κινητήρα, χρησιμοποιώντας τα πλήκτρα + και – (η λειτουργία είναι ενεργή και όταν είναι αναμμένος ο κινητήρας).

### 8.3.4 Ρύθμιση της πίεσης του setpoint

Από την κατάσταση κανονικής λειτουργίας, κρατήστε πατημένα ταυτόχρονα τα πλήκτρα MODE και SET μέχρι να εμφανιστεί στην οθόνη το "SP". Τα πλήκτρα + και – δίνουν αντίστοιχα τη δυνατότητα να αυξήσετε ή να μειώσετε την τιμή της πίεσης.

Το πεδίο ρύθμισης είναι από 1 μέχρι 15 bar, ανάλογα με το μοντέλο του ACTIVE DRIVER.

Πατήστε το SET για να επιστρέψετε στην κατάσταση κανονικής λειτουργίας. ΛΕΙΤΟΥΡΓΙΑ : ΠΑΡΑΜΕΤΡΟΙ ΓΙΑ ΤΟ ΧΡΗΣΤΗ (βλέπε Πίνακα 14 στη σελ. 143)

# 8.4 ΛΕΙΤΟΥΡΓΙΑ : ΠΑΡΑΜΕΤΡΟΙ ΓΙΑ ΤΟ ΧΡΗΣΤΗ Πλήκτρα πρόσβασης ΜΟDΕ και SET για 2 δευτερόλεπτα

### 8.4.1 SP: Ρύθμιση πίεσης στο set point ( σε bar )

Από την κατάσταση κανονικής λειτουργίας, κρατήστε πατημένα ταυτόχρονα τα πλήκτρα **MODE** και **SET** μέχρι να εμφανιστεί στην οθόνη το **SP**. Υπό αυτές τις συνθήκες, τα πλήκτρα + και – επιτρέπουν αντίστοιχα να αυξήσετε και να μειώσετε την επιθυμητή τιμή της πίεσης.

Το πεδίο ρύθμισης είναι από 1 μέχρι 6 bar για τον Α.D. Μ/Μ 1.1, από 1 μέχρι 9 bar για τον Α.D. Μ/Τ 1.0 και από 1 μέχρι 15 bar για τα άλλα μοντέλα.

Πατήστε SET για να επιστρέψετε στην κατάσταση κανονικής λειτουργίας.

Εκτός από την πίεση λειτουργίας, το ACTIVE DRIVER δίνει τη δυνατότητα να ρυθμίσετε δύο ακόμα τιμές: **RP:** εκφράζει σε bar τη μείωση της πίεσης, ως προς το SP, που προκαλεί την επανεκκίνηση της αντλίας.

### 8.5 <u>ΛΕΙΤΟΥΡΓΙΑ : ΠΑΡΑΜΕΤΡΟΙ ΓΙΑ ΤΟΝ ΕΓΚΑΤΑΣΤΑΤΗ</u> (βλέπε Πίνακα 14 στη σελ.143) Πλήκτρα πρόσβασης MODE και SET και – για 5 δευτερόλεπτα

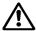

Αν κατά τη διάρκεια αυτής της φάσης παρουσιαστεί ένα σφάλμα ή λειτουργική ανωμαλία, δεν θα αλλάξει η οθόνη. Ανάλογα με τον τύπο σφάλματος, μπορεί να σβήσει η ηλεκτροκίνητη αντλία. Μπορείτε όμως να εκτελέσετε την επιθυμητή ρύθμιση. Για να εντοπίσετε τον τύπο σφάλματος που παρουσιάστηκε, πρέπει να επιστρέψετε στην απεικόνιση της κατάστασης λειτουργίας, πατώντας το πλήκτρο SET.

Από την κατάσταση κανονικής λειτουργίας, κρατήστε πατημένα ταυτόχρονα τα πλήκτρα MODE και SET και – μέχρι να εμφανιστεί στην οθόνη το "rC". Υπό αυτές τις συνθήκες, τα πλήκτρα + και - επιτρέπουν αντίστοιχα να αυξήσετε και να μειώσετε την τιμή της παραμέτρου, ενώ το πλήκτρο MODE δίνει τη δυνατότητα να περάσετε κυκλικά στην επόμενη παράμετρο.

Πατήστε το set για να επαναφέρετε την κατάσταση κανονικής λειτουργίας..

#### 8.5.1 rC : Ρύθμιση ονομαστικού ρεύματος της ηλεκτροκίνητης αντλίας (εξαιρείται ο A.D. M/M 1.1)

Η παράμετρος αυτή πρέπει να ρυθμιστεί ίση με το ρεύμα της πινακίδας του κινητήρα (Ampere) στη διαμόρφωση που χρησιμοποιείται (τροφοδοσία 230V για A.D. M/T - τροφοδοσία 400V για A.D. T/T)

#### 8.5.2 rt : Ρύθμιση της φοράς περιστροφής (εξαιρείται ο A.D. M/M 1.1)

Δυνατές τιμές: 0 και 1

Αν δεν είναι σωστή η φορά περιστροφής της ηλεκτροκίνητης αντλίας, μπορείτε να την αντιστρέψετε, αλλάζοντας αυτή την παράμετρο.

Σε περίπτωση που δεν είναι δυνατόν να αλλάξετε τη φορά περιστροφής του κινητήρα, ακολουθήστε την εξής διαδικασία:

- Ανοίξτε μία κατανάλωση και παρατηρήστε τη συχνότητα (παράμετρος Fr με το πλήκτρο MODE από GO) και το ρεύμα (παράμετρος C1).
- Χωρίς να αλλάξετε τη λήψη, αλλάξτε την παράμετρο rt και παρατηρήστε ξανά τη συχνότητα Fr και το ρεύμα C1.
- Η σωστή παράμετρος rt είναι αυτή που, με αμετάβλητη λήψη, απαιτεί χαμηλότερη συχνότητα Fr και χαμηλότερο ρεύμα C1.

#### 8.5.3 Fn : Ρύθμιση ονομαστικής συχνότητας (προκαθορισμένη τιμή στα 50 Hz)

Η παράμετρος αυτή ορίζει την ονομαστική συχνότητα της ηλεκτροκίνητης αντλίας και μπορεί να ρυθμιστεί στα 50 Hz ή 60 Hz.

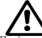

Η συχνότητα πρέπει να ρυθμιστεί οπωσδήποτε σύμφωνα με την πινακίδα τεχνικών χαρακτηριστικών του κινητήρα της αντλίας.

Πατώντας τα πλήκτρα + ή -, μπορείτε να επιλέξετε τις δύο συχνότητες 50 Hz ή 60 Hz.

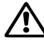

Μια λανθασμένη ρύθμιση της συχνότητας μπορεί να προξενήσει ζημιά στην ηλεκτροκίνητη αντλία.

Κάθε τροποποίηση της Fn ερμηνεύεται σαν μια αλλαγή του συστήματος και κατά συνέπεια οι παράμετροι FS, FL και FP προσλαμβάνουν αυτόματα τις τιμές του εργοστασίου.

#### 8.5.4 od : Ρύθμιση του τρόπου λειτουργίας του ACTIVE DRIVER

Δυνατές τιμές: 1 και 2

To ACTIVE DRIVER, φεύγει από το εργοστάσιο ρυθμισμένο στον τρόπο λειτουργίας 1, για να λειτουργήσει χωρίς δοχεία διαστολής ή με μικρά δοχεία διαστολής. Σε περίπτωση που κοντά στο ACTIVE DRIVER υπάρχει ένα δοχείο διαστολής με ρακόρ μισής ίντσας ή μεγαλύτερο πρέπει να περάσετε στον τρόπο 2.

## 8.5.5 rP : Ρύθμιση πτώσης πίεσης για επανεκκίνηση

Εκφράζει σε bar, την πτώση της πίεσης που προκαλεί την επανεκκίνηση της αντλίας.

Το rP μπορεί να ρυθμιστεί από ελάχιστη τιμή 0.1 σε μέγιστη τιμή 1.5 bar.

Η rP είναι εξοπλισμένη με ένα σύστημα περιορισμού σε συνάρτηση του συνδυασμού της τιμής SP, ούτως ώστε σε κάθε περίπτωση να εξασφαλίζεται ελάχιστη πίεση επανεκκίνησης ίση με 0,3 bar.

# 8.5.6 Ad : Ρύθμιση διεύθυνσης για διασύνδεση (εξαιρείται ο A.D. M/M 1.1)

Με το σύστημα ACTIVE DRIVER μπορείτε να κατασκευάσετε συγκροτήματα πίεσης αποτελούμενα από δύο στοιχεία που επικοινωνούν διαμέσου σειριακής διασύνδεσης (βλέπε εικ. 3). Σ' αυτόν τον τύπο εγκατάστασης και οι δύο μονάδες πρέπει να έχουν μια διαφορετική διεύθυνση αναγνώρισης (Ad). Οι αποδεκτές τιμές είναι: "- -", 1 και 2:

- Όταν το "Ad" είναι "- -" η επικοινωνία είναι απενεργοποιημένη.
- Όταν το "Ad" είναι "1" καθορίζεται το δευτερεύον ACTIVE DRIVER (booster).
- Όταν το "Ad" είναι "2" καθορίζεται ο πρωτεύον ACTIVE DRIVER (leader).

Προσοχή: Αν ρυθμιστούν δύο διασυνδεδεμένα ACTIVE DRIVER με την ίδια τιμή του "Ad" η επικοινωνία δεν λειτουργεί και μπορεί να παρουσιαστούν ανωμαλίες στη ρύθμιση.

Όταν δεν λειτουργεί η επικοινωνία (λόγω λανθασμένης ρύθμισης και τιμής "Ad", λόγω προβλημάτων στην καλωδίωση ή άλλη αιτία) τα δύο ACTIVE DRIVER θα λειτουργήσουν σαν να ήταν δύο εντελώς ανεξάρτητες μηχανές, αλλά θα επισημάνουν την αδυναμία επικοινωνίας, αναβοσβήνοντας την οθόνη όταν απεικονίζονται οι καταστάσεις "Go" ή "Sb".

Όταν οι τιμές του "Ad" είναι σωστά ρυθμισμένες, ευθυγραμμίζονται μερικές παράμετροι της ρύθμισης. Συγκεκριμένα το δευτερεύον ACTIVE DRIVER αντιγράφει από το πρωτεύον ACTIVE DRIVER τις εξής τιμές:

- SP : Ρύθμιση της πίεσης στο setpoint.
- rP : Ρύθμιση της πτώσης πίεσης για επανεκκίνηση.
- Eb : Ενεργοποίηση της αντλίας booster.
- CM : Μέθοδος ανταλλαγής.
- dP : Ρύθμιση της διαφοράς πίεσης σε χαμηλές ροές.
- P1 : Ρύθμιση του set point P1 λειτουργία της εισόδου 2.

Σημείωση: Κατά την διάρκεια λειτουργίας μπορείτε να αλλάξετε όλες τις παραμέτρους του ACTIVE DRIVER σε καθεμία από τις δύο μηχανές.

# 8.5.7 Eb : Ενεργοποίηση booster (προκαθορισμένη τιμή 2) (εξαιρείται ο A.D. M/M 1.1)

Όταν τα δύο ACTIVE DRIVER είναι διασυνδεδεμένα μεταξύ τους, σε περίπτωση που ένα μονάχα ACTIVE DRIVER δεν καταφέρνει να ικανοποιήσει τη χρήση, είναι δυνατόν να ενεργοποιήσετε ταυτόχρονα και τις δύο ηλεκτροκίνητες αντλίες.

Eb = 1 : Ο τρόπος λειτουργίας leader-booster είναι απενεργοποιημένος και κατά συνέπεια θα είναι ενεργή μια μονάχα ηλεκτροκίνητη αντλία κάθε φορά.

Αν κατά τη διάρκεια λειτουργίας, η ηλεκτροκίνητη αντλία leader δεν καταφέρνει να ικανοποιήσει τη χρήση, δεν θα ανάψει η ηλεκτροκίνητη αντλία booster.

Eb = 2 : Ο τρόπος λειτουργίας leader-booster είναι ενεργοποιημένος και κατά συνέπεια μπορούν να ενεργοποιηθούν ταυτόχρονα και οι δύο αντλίες.

Αν κατά τη διάρκεια λειτουργίας, η ηλεκτροκίνητη αντλία leader δεν καταφέρνει να ικανοποιήσει τη χρήση, θα ανάψει και η ηλεκτροκίνητη αντλία booster που θα δουλέψει με τη μέγιστη συχνότητα, ενώ η μηχανή leader θα συνεχίσει να διαμορφώνει τη συχνότητα περιστροφής, σε συνάρτηση της χρήσης.

# 8.6 ΛΕΙΤΟΥΡΓΙΑ : ΑΠΕΙΚΟΝΙΣΗ ΚΑΙ ΡΥΘΜΙΣΗ ΤΕΧΝΙΚΗΣ ΥΠΟΣΤΗΡΙΞΗΣ

#### Πλήκτρα πρόσβασης MODE και SET και + για 5 δευτερόλεπτα (βλέπε Πίνακα 14 στη σελ. 143) 8.6.1 tb: Ρύθμιση λανθάνοντος χρόνου εμπλοκής λόγω έλλειψης νερού.

Η ρύθμιση του λανθάνοντος χρόνου εμπλοκής λόγω έλλειψης νερού, δίνει τη δυνατότητα να επιλέξετε το χρόνο (σε δευτερόλεπτα) που χρησιμοποιεί το σύστημα ACTIVE DRIVER για να επισημάνει την έλλειψη νερού στην ηλεκτροκίνητη αντλία.

Η μετατροπή αυτής της παραμέτρου μπορεί να χρειαστεί, αν είναι γνωστή μια καθυστέρηση μεταξύ της στιγμής που ανάβει η αντλία και της στιγμής που αρχίζει την πραγματική παροχή.

## 8.6.2 GP: Ρύθμιση της απολαβής του αναλογικού συντελεστή του PI.

Η παράμετρος GP που έχει καθορίσει το εργοστάσιο, είναι άριστη για σχεδόν όλες τις εγκαταστάσεις. Αν παρουσιαστούν όμως προβλήματα ρύθμισης, μπορείτε να τροποποιήσετε την παράμετρο αυτή. Ενδεικτικά αναφέρουμε για παράδειγμα πως οι μεγάλες αυξομειώσεις της πίεσης ή μια αργή απόκριση του συστήματος στις διακυμάνσεις της πίεσης μπορούν να αντισταθμιστούν με υψηλές τιμές του GP. Αντίθετα, όταν παρουσιάζονται "δονήσεις" της πίεσης (εξαιρετικά ταχείες διακυμάνσεις της πίεσης, ως προς την καθορισμένη τιμή) μπορεί να οφείλονται σε μια πολύ υψηλή τιμή του GP.

### 8.6.3 GI: Ρύθμιση της απολαβής του ολοκληρωτικού συντελεστή του ΡΙ.

Η παράμετρος αυτή πρέπει να αυξηθεί όταν η εγκατάσταση είναι πολύ λίγο ελαστική, δηλαδή όταν δεν υπάρχει δυνατότητα διαστολής. Αντίθετα στις εγκαταστάσεις με σωληνώσεις μεταβαλλόμενης γεωμετρίας, ή με καθυστερήσεις λόγω σημαντικής απόστασης μεταξύ ηλεκτροκίνητης αντλίας και ACTIVE DRIVER, η παράμετρος αυτή πρέπει να μειωθεί.

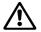

# Για να επιτύχετε ικανοποιητικές ρυθμίσεις της πίεσης, γενικά πρέπει να επέμβετε και στο GP και στο GI. Η βέλτιστη πίεση επιτυγχάνεται με το σωστό συνδυασμό των δύο παραμέτρων.

#### 8.6.4 FS : Ρύθμιση της μέγιστης συχνότητας περιστροφής της ηλεκτροκίνητης αντλίας

Ο ACTIVE DRIVER δίνει τη δυνατότητα για σύντομα χρονικά διαστήματα να τροφοδοτηθεί η ηλεκτροκίνητη αντλία με μια συχνότητα μεγαλύτερη από την ονομαστική, περιορίζοντας τη μέγιστη συχνότητα που μεταβιβάζεται στην αντλία, σε περίπτωση υπερβολικής αύξησης της θερμοκρασίας.

Η ρυθμισμένη τιμή της μέγιστης συχνότητας (FS) μπορεί να επιτευχθεί κατά συνέπεια με κρύο κινητήρα και μειώνεται μέχρι την Fn (ονομαστική συχνότητα), όσο αυξάνεται η θερμοκρασία στα τυλίγματα.

Ο ACTIVE DRIVER δίνει τη δυνατότητα επιπλέον να ρυθμίσετε μια μέγιστη συχνότητα λειτουργίας μικρότερη από την ονομαστική συχνότητα Fn. Στην περίπτωση αυτή, υπό οποιαδήποτε συνθήκη ρύθμισης, η ηλεκτροκίνητη αντλία δεν θα καθοδηγείται ποτέ με μια συχνότητα μεγαλύτερη από τη ρυθμισμένη ονομαστική συχνότητα. Η μέγιστη FS είναι ίση με Fn +20%, ενώ η ελάχιστη FS είναι ίση με Fn -20%.

Η FS προσαρμόζεται αυτόματα στην Fn, κάθε φορά που ρυθμίζεται ξανά η Fn.

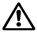

Αυξάνοντας τη συχνότητα τροφοδότησης, προσέξτε να μην υπερβείτε το μέγιστο ρεύμα φάσης του κινητήρα, διαφορετικά υπάρχει περίπτωση εμπλοκής λόγω επιρεύματος στα ενεργά τμήματα oF.

#### 8.6.5 FL : Ρύθμιση ελάχιστης συχνότητας

Με την FL ρυθμίζεται η ελάχιστη συχνότητα στην οποία μπορεί να λειτουργεί η ηλεκτροκίνητη αντλία.

Η ελάχιστη δυνατή τιμή είναι 0 Hz και η μέγιστη ίση με 60% της Fn.

An, gia parádeigma,  $\eta$  Fn=50Hz,  $\eta$  FL mporeí na rudmisteí metažú 0 Hz kai 30 Hz.

Η FL προσαρμόζεται αυτόματα στην Fn, κάθε φορά που ρυθμίζεται ξανά η Fn.

#### 8.6.6 Ft: Ρύθμιση οριακής τιμής χαμηλής ροής

Το σύστημα ACTIVE DRIVER διαθέτει έναν αισθητήρα ροής. Κάθε φορά που σβήνει η αντλία, προσλαμβάνει ένα καινούριο μηδέν. Το ACTIVE DRIVER σβήνει την αντλία όταν η μετρούμενη ροή είναι μικρότερη από το 0 ροής (ZF) + τη ρυθμισμένη παράμετρο "Ft".

#### 8.6.7 CM : Μέθοδος ανταλλαγής (προκαθορισμένη τιμή 1) (εξαιρείται ο Α.D. Μ/Μ 1.1)

Όταν τα δύο ACTIVE DRIVER είναι διασυνδεδεμένα για να λειτουργήσουν σε ανταλλαγή, είναι δυνατόν να επιλέξετε ανάμεσα σε δύο διαφορετικές διαδικασίες για την εναλλαγή ενεργοποίησης των δύο ηλεκτροκίνητων αντλιών.

CM = 0 : Το πρωτεύον ACTIVE DRIVER είναι πάντα leader στη ρύθμιση, ενώ το δευτερεύον ACTIVE DRIVER θα λειτουργεί ως booster (αν Eb=2) ή σαν εφεδρεία (αν Eb=1). Αν η δευτερεύουσα μηχανή δεν λειτουργήσει για 23 ώρες, τότε θα γίνει leader μέχρι να συσσωρεύσει ένα λεπτό ρύθμισης.

Αν κατά τη διάρκεια της λειτουργίας, η ηλεκτροκίνητη αντλία leader δεν καταφέρνει να ικανοποιήσει τη χρήση, ενώ η δευτερεύουσα ηλεκτροκίνητη αντλία είναι ρυθμισμένη ως booster (Eb=2), τότε θα λειτουργήσει με τη μέγιστη συχνότητα, ενώ το leader ACTIVE DRIVER θα συνεχίσει να διαμορφώνει τη συχνότητα περιστροφής σε συνάρτηση της χρήσης. Αν μειωθεί η χρήση, θα σβήσει η μηχανή booster, ενώ η μηχανή leader θα συνεχίσει τη ρύθμιση.

CM = 1 : Το πρωτεύον και δευτερεύον ACTIVE DRIVER εναλλάσσουν το ρόλο του leader στη ρύθμιση. Η ανταλλαγή γίνεται κάθε φορά που το ACTIVE DRIVER τίθεται σε αναμονή (stand by) μετά από δύο ώρες συνεχούς λειτουργίας.

Αν κατά τη διάρκεια της λειτουργίας, η ηλεκτροκίνητη αντλία leader δεν καταφέρνει να ικανοποιήσει τη χρήση και η δευτερεύουσα ηλεκτροκίνητη αντλία είναι ρυθμισμένη ως booster (Eb=2), τότε θα λειτουργήσει με τη μέγιστη συχνότητα, ενώ το ACTIVE DRIVER leader θα συνεχίσει να διαμορφώνει τη συχνότητα περιστροφής σε συνάρτηση της χρήσης. Αν μειωθεί η χρήση, η μηχανή leader τίθεται σε αναμονή και γίνεται booster (σβήνει), ενώ η μηχανή booster γίνεται leader (και αναλαμβάνει τη ρύθμιση σε μεταβαλλόμενη ταχύτητα).

Για κάθε ένα από τους τρόπους ανταλλαγής, σε περίπτωση βλάβης μιας μηχανής, η άλλη θα γίνει leader και θα εκτελέσει τη ρύθμιση με σταθερή πίεση, μέχρι τη μέγιστη διαθέσιμη ισχύ.

#### 8.6.8 ΑΕ : Ενεργοποίηση της λειτουργίας αντιεμπλοκής / αντιπαγετού

Αρχίζει να περιστρέφει το συγκρότημα κινητήρα / φτερωτής, προκειμένου να αποφεύγονται μηχανικές εμπλοκές που οφείλονται στη χαμηλή θερμοκρασία ή σε παρατεταμένη αδράνεια. Όταν είναι ενεργοποιημένη η λειτουργία, αν ο ACTIVE DRIVER μετράει μια πολύ χαμηλή θερμοκρασία με κίνδυνο παγώματος, η ηλεκτροκίνητη αντλία αρχίζει να περιστρέφεται αυτόματα με χαμηλές στροφές (25Hz). Αντίθετα, αν η θερμοκρασία είναι εντός του πεδίου ασφαλείας και ο ACTIVE DRIVER καταγράφει μια παρατεταμένη αδράνεια, προκειμένου να αποφευχθούν εμπλοκές ή σχηματισμός καταλοίπων, θα ενεργοποιεί έναν κύκλο αντιεμπλοκής της αντλίας, κάθε 23 ώρες. ΠΡΟΣΟΧΗ: Δεδομένου ότι για την εξασφάλιση της εκκίνησης μιας μονοφασικής αντλίας απαιτείται συχνότητα παραπλήσια της ονομαστικής για κάποιο χρονικό διάστημα, κάθε φορά που τίθεται σε λειτουργία το σύστημα αντιπαγετού με κλειστές καταναλώσεις, μπορεί να αυξάνεται η πίεση στην εγκατάσταση.

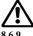

#### Είναι σημαντικό να βεβαιώνεστε πως η εγκατεστημένη ηλεκτροκίνητη αντλία έχει μέγιστο μανομετρικό αποδεκτό για την εγκατάσταση. Διαφορετικά, συνιστούμε να απενεργοποιήσετε το σύστημα αντιπαγετού.

#### Ρύθμιση εκκίνησης της αντλίας

Η ελάχιστη συχνότητα, στην οποία επιτυγχάνεται εκκίνηση μιας μονοφασικής αντλίας, είναι μια εξαιρετικά μεταβλητή παράμετρος, σε συνάρτηση του χρησιμοποιούμενου μοντέλου ηλεκτροκίνητης αντλίας. Γι' αυτό το λόγο μπορεί να ρυθμιστεί η συχνότητα εκκίνησης και ο χρόνος κατά τη διάρκεια του οποίου πρέπει να διατηρηθεί η συχνότητα αυτή, ώστε να εξασφαλίζεται η σωστή λειτουργία για κάθε τύπο αντλίας. Οι προκαθορισμένες τιμές της SF και St είναι ένας καλός συνδυασμός, αλλά σε περίπτωση που η αντλία δεν τίθεται σε λειτουργία ή τίθεται σε λειτουργία ή τίθεται σε λειτουργία δύσκολα ή αργά, αυξήστε την SF ή την St μέχρι να επιτύχετε καλή λειτουργία της αντλίας. Αντίθετα, αν υπάρχουν προβλήματα υπερπίεσης κατά την εκκίνηση, πρέπει να μειώσετε τις παραμέτρους SF ή St. Στην περίπτωση αυτή συνιστούμε να τροποποιείτε σταδιακά μια παράμετρο κάθε φορά και να ελέγχετε τη λειτουργία. Συνήθως το φαινόμενο υπερπίεσης παρουσιάζεται μονάχα για πολύ χαμηλές τιμές της SP (1.0-1.5 bar) και μπορεί να περιοριστεί, αλλά όχι να εξαλειφθεί τελείως, μειώνοντας τις παραμέτρους που αναφέρονται παραμάνω.

#### 8.6.10 SF : Ρύθμιση συχνότητας εκκίνησης

Αντιπροσωπεύει τη συχνότητα με την οποία επιβάλλεται η εκκίνηση της αντλίας για το χρόνο St.

Η προκαθορισμένη τιμή είναι 45 Hz και μπορεί να τροποποιηθεί από Fn μέχρι Fn-50%, χρησιμοποιώντας τα πλήκτρα "+" και "-". Σε περίπτωση που έχετε ρυθμίσει την FL μεγαλύτερη από την Fn-50%, η SF θα περιοριστεί στην τιμή ελάχιστης συχνότητας FL.

Για παράδειγμα, για Fn=50 Hz και FL=0, η SF μπορεί να ρυθμιστεί μεταξύ 50 και 25 Hz. Αντίθετα, αν η Fn=50 Hz και η FL=30 Hz, η SF μπορεί να ρυθμιστεί μεταξύ 50 και 30 Hz.

#### 8.6.11 St : Ρύθμιση του χρόνου εκκίνησης

Η παράμετρος St αντιπροσωπεύει τη χρονική περίοδο κατά την διάρκεια της οποίας παρέχεται η συχνότητα SF, πριν περάσει ο έλεγχος της συχνότητας στο αυτόματο σύστημα PI. Η προκαθορισμένη τιμή της St είναι 1 δευτερόλεπτο, που θεωρείται η καλύτερη τιμή στις περισσότερες περιπτώσεις. Όμως, αν παρουσιαστεί ανάγκη, η παράμετρος St μπορεί να τροποποιηθεί από ελάχιστη 0 δευτερόλεπτα σε μέγιστη 3 δευτερόλεπτα.

# 8.6.12 Ρόθμιση των βοηθητικών ψηφιακών εισόδων ΙΝ1; ΙΝ2; ΙΝ3 διαμέσου των παραμέτρων i1; i2; i3 (εξαιρείται ο Α.D. Μ/Μ 1.1 και ο Α.D. Μ/Τ 1.0)

Η λειτουργία που ανατίθεται σε καθεμιά από τις ψηφιακές εισόδους IN1, IN2, IN3 μπορεί να ενεργοποιηθεί ή να τροποποιηθεί διαμέσου των παραμέτρων i1, i2, i3.

Ο καθορισμός των παραμέτρων i1, i2 και i3 μπορεί να έχει πάντα τις εξής τιμές:

0 => απενεργοποιημένη λειτουργία

1 => ενεργοποιημένη λειτουργία στην πάνω ενεργή είσοδο (βλέπε εικ.3)

2 => ενεργοποιημένη λειτουργία στην κάτω ενεργή είσοδο (βλέπε εικ.3)

ΠΡΟΣΟΧΗ: μονάχα η παράμετρος i3 μπορεί να έχει και τις τιμές 3, 4 και 5 (όπως αναγράφεται στον πίνακα).

| Συνοπτικός πίνακας διαμόρφωσης  ψηφιακών εισόδων ΙΝ1, ΙΝ2, ΙΝ3                                                    |            |                                                                                                    |                                                                       |                                                             |                                                                                                    |                                                                                                    |                            |
|----------------------------------------------------------------------------------------------------|------------|----------------------------------------------------------------------------------------------------|-----------------------------------------------------------------------|-------------------------------------------------------------|----------------------------------------------------------------------------------------------------|----------------------------------------------------------------------------------------------------|----------------------------|
|                                                                                                    | Παράμετρος |                                                                                                    |                                                                       | Tıµr                                                        |                                                                                                    |                                                                                                    |                            |
|                                                                                                    |            | 0                                                                                                    | 1                                                                     | 2                                                           | 3                                                                                                    | 4                                                                                                    | 5                          |
| Με επέμβαση<br>του χειριστηρίου<br>το σύστημα<br>μπλοκάρει και<br>δίνει συναγερμό<br>με σήμανση F1<br>στην οθόνη. | i1         | Όλες οι<br>λειτουργίες είναι<br>απενεργοποιημέ<br>νες<br>Το F1 δεν<br>απεικονίζεται<br>ποτέ            | Προστασία από<br>λειτουργία χωρίς<br>υγρό<br>Με κλειστή<br>είσοδο ΙΝ1 | Set point<br>ενεργό=Ρ1<br>Με ανοικτή<br>είσοδο ΙΝ1          |                                                                                                    |                                                                                                    |                            |
| Με επέμβαση<br>του χειριστηρίου<br>το set point<br>ενεργό = P1.                                                   | i2         | Όλες οι<br>λειτουργίες είναι<br>απενεργοποιημέ<br>νες<br>Το F2 δεν<br>απεικονίζεται<br>ποτέ            | Set point<br>ενεργό=Ρ1<br>Με κλειστή<br>είσοδο IN2                    | Set point<br>ενεργό=Ρ1<br>Με ανοικτή<br>είσοδο ΙΝ2          |                                                                                                    |                                                                                                    |                            |
| Με επέμβαση<br>του χειριστηρίου<br>απενεργοποιείτα<br>ι το ACTIVE<br>DRIVER με<br>σήμανση F3<br>στην οθόνη.       | 13         | Όλες οι<br>λειτουργίες είναι<br>απενεργοποιημέ<br>νες (στάνταρτ)<br>Το F3 δεν<br>απεικονίζεται<br>ποτέ | Απενεργοποίηση<br>ΑCTIVE DRIVER<br>Με κλειστή<br>είσοδο IN3           | Απενεργοποίηση<br>ACTIVE DRIVER<br>Με ανοικτή<br>είσοδο IN3 | Απενεργοποίησ<br>η<br>ACTIVE<br>DRIVER.<br>Με κλειστή<br>είσοδο<br>IN3<br>+ reset μπλοκ<br>επαναφοράς. | Απενεργοποίησ<br>η<br>ACTIVE<br>DRIVER.<br>Με ανοικτή<br>είσοδο<br>IN3<br>+ reset μπλοκ<br>επαναφοράς. | Reset μπλοκ<br>επαναφοράς. |

#### 8.6.13 ACTIVE DRIVER M/T 2.2 (εξαιρείται ο A.D. M/M 1.1 και ο A.D. M/T 1.0)

#### Ρύθμιση του set point P1 λειτουργίας στην είσοδο 2

Όταν η παράμετρος i2 έχει τιμή διαφορετική από το μηδέν, διαμέσου της εισόδου 2 μπορείτε να επιλέξετε μία ή δύο προκαθορισμένες τιμές (set point). Η πρώτη είναι SP. Η δεύτερη είναι P1. Το πεδίο ρύθμισης μεταβάλλεται από 1 μέχρι 9 bar.

#### 8.6.14 Ο1: Ρύθμιση λειτουργίας εξόδου 1 ( "ενεργός συναγερμός") (εξαιρείται ο Α.D. Μ/Μ 1.1 και ο Α.D. Μ/Τ 1.0) Ο2: Ρύθμιση λειτουργίας εξόδου 2 ( "αντλία σε λειτουργία ) (εξαιρείται ο A.D. M/M 1.1 και ο A.D. M/T 1.0)

Καθορισμός παραμέτρων που συσχετίζουν λειτουργίες στις ψηφιακές εξόδους ΟUT1 και ΟUT2 Καθορισμός Τιμή παραμέτρων 0 2 3 1 Σε περίπτωση Απενεργοποιημένες όλες οι Απενεργοποιημένες όλες οι Σε περίπτωση σφαλμάτων σφαλμάτων που λειτουργίες. Επαφή πάντα λειτουργίες. Επαφή πάντα o1 που προκαλούν εμπλοκή, η προκαλούν εμπλοκή, η ανοικτή κλειστή επαφή κλείνει (στάνταρτ) επαφή ανοίγει Απενεργοποιημένες όλες οι Απενεργοποιημένες όλες οι Όταν λειτουργεί η αντλία, η Όταν λειτουργεί η αντλία, 02 λειτουργίες. Επαφή πάντα λειτουργίες. Επαφή πάντα επαφή κλείνει (στάνταρτ) η επαφή ανοίγει. ανοικτή κλειστή

#### 9. ΑΠΕΙΚΟΝΙΣΕΙΣ

#### 9.1 ΑΠΕΙΚΟΝΙΣΕΙΣ ΤΩΝ ΒΑΣΙΚΩΝ ΜΕΓΕΘΩΝ Πλήκτρο πρόσβασης MODE

# (βλέπε Πίνακα 14 στη σελ. 143)

Από την κατάσταση κανονικής λειτουργίας, πατώντας το πλήκτρο MODE απεικονίζονται τα παρακάτω μεγέθη:

Fr: Απεικόνιση τωρινής συχνότητας περιστροφής( σε Hz ).

UP: Απεικόνιση της πίεσης ( σε bar ).

C1: Απεικόνιση του ρεύματος φάσης της ηλεκτροκίνητης αντλίας ( σε Α ).

(εξαιρείται ο A.D. M/M 1.1 και ο A.D. M/T 1.0)

UE: Απεικόνιση της έκδοσης λογισμικού που είναι εφοδιασμένη η συσκευή.

#### 9.2 ΑΠΕΙΚΟΝΙΣΕΙΣ ΣΤΗΝ ΟΘΟΝΗ

#### Πλήκτρα πρόσβασης SET και – για 2 δευτερόλεπτα

Από την κατάσταση κανονικής λειτουργίας, πατώντας το πλήκτρο SET και – ανοίγει η λειτουργία MONITOR (ΟΘΟΝΗ) όπου απεικονίζονται τα παρακάτω μεγέθη:

(Σημαντικό: πατήστε το πλήκτρο MODE για να ανατρέξετε τα διάφορα μεγέθη )

#### UF: Απεικόνιση ροής

Απεικόνιση στιγμιαίας ροής.

Παράμετρος που χρησιμοποιείται μονάχα σαν ένδειξη στον προγραμματισμός

#### ZF: Απεικόνιση μηδενικής ροής

Απεικόνιση της ανάγνωσης του αισθητήρα ροής, στον οποίο έγινε η ρύθμιση της ελάχιστης ροής (με σβηστή αντλία). Κατά την κανονική λειτουργία, ο ACTIVE DRIVER θα χρησιμοποιήσει αυτή την παράμετρο για να σβήσει την ηλεκτροκίνητη αντλία.

#### FM: Απεικόνιση μέγιστης συχνότητας περιστροφής ( σε Hz )

### tE: Απεικόνιση θερμοκρασίας του ενεργού τμήματος ισγύος (σε °C)

#### bt : Απεικόνιση θερμοκρασίας της ηλεκτρονικής πλακέτας (σε °C)

#### GS: Απεικόνιση της κατάστασης εκτέλεσης

- SP = αντλία σε λειτουργία για τη διατήρηση της πίεσης "SP".
- P1 = αντλία σε λειτουργία για τη διατήρηση της πίεσης "P1" (είσοδος 2 ενεργή).
- AG = αντλία σε λειτουργία για "αντιπαγετική προστασία".

#### FF: Απεικόνιση αρχείου σφαλμάτων (+ και – για να ανατρέξετε τους συναγερμούς)

Υπάρχει μια σειρά 16 θέσεων που περιέχει τα τυχόν τελευταία 16 σφάλματα που παρουσιάστηκαν κατά τη λειτουργία του συστήματος.

Πατώντας το πλήκτρο - ανατρέχετε προς τα πίσω το ιστορικό αρχείο μέχρι να βρείτε το παλαιότερο παρόν σφάλμα, πατώντας το πλήκτρο + ανατρέχετε προς τα μπρος το ιστορικό αρχείο μέχρι να βρείτε το πιο πρόσφατο παρόν σφάλμα.

Το δεκαδικό ψηφίο δείχνει το τελευταίο σφάλμα που παρουσιάστηκε.

Το ιστορικό αρχείο περιέχει το πολύ 16 θέσεις. Κάθε νέο σφάλμα καταγράφεται στην πιο πρόσφατη θέση (δεκαδικό ψηφίο). Για κάθε σφάλμα που παρουσιάζεται μετά το δέκατο έκτο διαγράφεται το παλαιότερο που υπάρχει στη σειρά.

Το ιστορικό αρχείο σφαλμάτων δεν διαγράφεται ποτέ, αλλά ενημερώνεται όταν παρουσιάζονται καινούρια σφάλματα. Το ιστορικό αρχείο σφαλμάτων δεν διαγράφεται ούτε με μια χειροκίνητη επαναφορά (reset), ούτε σβήνοντας τη συσκευή.

#### 10. ΠΡΟΣΒΑΣΗ ΣΤΗ ΧΕΙΡΟΚΙΝΗΤΗ ΛΕΙΤΟΥΡΓΙΑ ΤΗΣ ΜΗΧΑΝΗΣ (βλέπε Πίνακα 14 στη σελ. 143) Πλήκτρα πρόσβασης SET και + και – για 5 δευτερόλεπτα

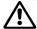

Κατά τη διάρκεια αυτής της φάσης είναι απενεργοποιημένα όλα τα συστήματα προστασίας και ελέγχου του ACTIVE DRIVER!

| Χρήση των πλήκτρων |                                                                                                    |  |  |  |  |
|--------------------|----------------------------------------------------------------------------------------------------|--|--|--|--|
| Πατημένα Πλήκτρα   | Ενέργεια                                                                                                    |  |  |  |  |
| SET και + και –    | Πατήστε τα μαζί για μερικές στιγμές μέχρι να απεικονιστεί στην οθόνη το ΜΑ                                                             |  |  |  |  |
| +                  | Αυξάνει τη συχνότητα περιστροφής της ηλεκτροκίνητης αντλίας                                                                            |  |  |  |  |
| -                  | Μειώνει τη συχνότητα περιστροφής της ηλεκτροκίνητης αντλίας                                                                            |  |  |  |  |
|                    | Ανοίγει την επόμενη επιλογή του μενού<br>FP = <b>Ρύθμιση</b> της συχνότητας δοκιμής στο χειροκίνητο (Hz) ≤ από την καθορισμένη τιμή FS |  |  |  |  |
| MODE               | UP = Απεικόνιση της πίεσης (bar)<br>C1 = Απεικόνιση του ρεύματος φάσης της ηλεκτροκίνητης αντλίας (A)                                  |  |  |  |  |
|                    | rt = <b>Ρύθμιση</b> της φοράς περιστροφής<br>UF = Απεικόνιση της ροής                                                                  |  |  |  |  |
|                    | ZF = Απεικόνιση του μηδέν της ροής                                                                                                    |  |  |  |  |
| <b>ΜΟDE</b> και –  | Η ηλεκτροκίνητη αντλία δουλεύει με την καθορισμένη συχνότητα, όσο είναι πατημένα τα πλήκτρα                                            |  |  |  |  |
| ΜΟΟΕ και – και +   | Η ηλεκτροκίνητη αντλία δουλεύει με την καθορισμένη συχνότητα                                                                           |  |  |  |  |
| (για 2             | Η ηλεκτροκίνητη αντλία σβήνει πατώντας το <b>SET</b> (ξαναπατώντας το <b>SET</b> , βγαίνετε από το                                     |  |  |  |  |
| δευτερόλεπτα)      | μενού του χειροκίνητου τρόπου λειτουργίας)                                                                                             |  |  |  |  |
| <b>SET</b> και –   | Αλλάζει τη φορά περιστροφής της ηλεκτροκίνητης αντλίας (είναι ενεργό μονάχα όταν<br>λειτουργεί η αντλία)                               |  |  |  |  |
| SET                | Πατήστε το για να σταματήσετε την αντλία ή για να βγείτε από το χειροκίνητο τρόπο<br>λειτουργίας                                       |  |  |  |  |

#### 10.1 rt : ρύθμιση της φοράς περιστροφής

Στο χειροκίνητο τρόπο λειτουργίας, ανεξάρτητα από την παράμετρο στην οποία βρίσκεστε, μπορείτε πάντα να αντιστρέψετε τη φορά περιστροφής πατώντας τα πλήκτρα **SET** και – για 2 δευτερόλεπτα. Η εντολή αυτή είναι ενεργή μονάχα όταν λειτουργεί η αντλία.

#### 10.2 Εκκίνηση της ηλεκτροκίνητης αντλίας

Πατώντας ταυτόχρονα τα πλήκτρα **MODE** και – και + προκαλείται η εκκίνηση της ηλεκτροκίνητης αντλίας στη συχνότητα FP.

Η κατάσταση λειτουργίας παραμένει μέχρις ότου πατήσετε το πλήκτρο SET.

Όταν είναι αναμμένη η ηλεκτροκίνητη αντλία, η οθόνη αναβοσβήνει γρήγορα.

Όταν είναι σβηστή η ηλεκτροκίνητη αντλία, η οθόνη αναβοσβήνει αργά.

Στο χειροκίνητο τρόπο λειτουργίας, πατώντας το πλήκτρο SET, βγαίνετε από το μενού, αλλά αν λειτουργεί ήδη η ηλεκτροκίνητη αντλία, πιέζοντας το πλήκτρο SET θα βγείτε από το μενού.

### 11. ΓΕΝΙΚΗ ΕΠΑΝΑΦΟΡΑ (RESET) ΤΟΥ ΣΥΣΤΗΜΑΤΟΣ (βλέπε Πίνακα 14 στη σελ. 143) Πλήκτρα πρόσβασης MODE και SET και + και –

Για να ξαναθέσετε σε λειτουργία τη συσκευή, χωρίς να διακόψετε την τροφοδότηση, πατήστε ταυτόχρονα τα 4 πλήκτρα:

ΜΟDΕ και SET και + και -

#### 12. ΑΠΟΚΑΤΑΣΤΑΣΗ ΤΩΝ ΡΥΘΜΙΣΕΩΝ ΤΟΥ ΕΡΓΟΣΤΑΣΙΟΥ (βλέπε Πίνακα 14 στη σελ. 143) Πλήκτρα πρόσβασης SET και +

#### για 2 δευτερόλεπτα από το άναμμα

Οι ρυθμίσεις του εργοστασίου αναφέρονται στον πίνακα αρ.14 Σελ. 143

Για να αποκαταστήσετε τις τιμές του εργοστασίου:

Σβήστε τη συσκευή, πατήστε και κρατήστε πατημένα τα πλήκτρα SET και + ενώ θα την ξανανάβετε, αφήστε τα δύο πλήκτρα μονάχα όταν εμφανιστεί το μήνυμα ΕΕ. Στην περίπτωση αυτή ο ACTIVE DRIVER εκτελεί αποκατάσταση των ρυθμίσεων του εργοστασίου. Όταν ολοκληρώσει τη ρύθμιση όλων των παραμέτρων, ο ACTIVE DRIVER επανέρχεται στην κανονική λειτουργία.

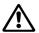

Στη φάση αυτή, στα μοντέλα που είναι ενεργό το RC, το ρεύμα του κινητήρα ρυθμίζεται στο 0 ως στάνταρτ του εργοστασίου, οπότε στην προσπάθεια εκκίνησης της ηλεκτροκίνητης αντλίας θα παρουσιαστεί αμέσως το σφάλμα EC. Πηγαίνετε στο μενού Απεικόνιση και ρυθμίσεις του εγκαταστάτη (πλήκτρα MODE και SET και - για 5 δευτερόλεπτα ) και ρυθμίστε το σωστό ρεύμα της πινακίδας του κινητήρα (παράμετρος rC σύμφωνα με την παράγραφο 8.5.1.)

#### 13. ΣΥΝΘΗΚΕΣ ΣΦΑΛΜΑΤΟΣ ΚΑΙ ΚΑΤΑΣΤΑΣΗΣ

(βλέπε Πίνακα 14 στη σελ. 143)

Ο ACTIVE DRIVER είναι εφοδιασμένος με συστήματα προστασίας της αντλίας, του κινητήρα, της γραμμής τροφοδότησης και του ιδίου του ACTIVE DRIVER.

Αν επέμβει μία ή περισσότερες προστασίες (ασφάλειες), θα απεικονιστεί αμέσως στην οθόνη με μεγαλύτερη προτεραιότητα.

Ανάλογα με τον τρόπο σφάλματος, μπορεί να σβήσει η αντλία, αλλά όταν αποκατασταθούν οι κανονικές συνθήκες, η κατάσταση σφάλματος μπορεί να ακυρωθεί αυτόματα αμέσως ή μετά από κάποιο χρονικό διάστημα, αφού γίνει αυτόματος επανοπλισμός.

Σε περίπτωση εμπλοκής λόγω έλλειψης νερού (bL), εμπλοκής λόγω επιρεύματος στην αντλία (oC), εμπλοκής λόγω επιρεύματος στα στάδια εξόδου (oF), εμπλοκής λόγω άμεσου βραχυκυκλώματος ανάμεσα στις φάσεις του ακροδέκτη εξόδου (SC), μπορείτε να επιχειρήσετε την αποκατάσταση του σφάλματος, πατώντας ταυτόχρονα τα πλήκτρα + και –. Αν παραμείνει η συνθήκη σφάλματος, πρέπει να εξαλείψετε την αιτία που προκαλεί την ανωμαλία.

Σε περίπτωση υπερθερμοκρασίας, η ασφάλεια επεμβαίνει με δύο τρόπους:

- εμπλοκή όταν η θερμοκρασία φτάσει μια πολύ υψηλή τιμή,
- μείωση της μέγιστης συχνότητας, κατά την αύξηση της θερμοκρασίας.
- Άλλος τύπος ασφάλειας είναι εγκατεστημένος:
- στη διάταξη ισχύος,
- στους πυκνωτές τροφοδότησης,
- στο τυπωμένο κύκλωμα.

Οι ασφάλειες αυτές επεμβαίνουν όταν η θερμοκρασία φτάσει μια δυνητικά επικίνδυνη τιμή, περιορίζοντας σταδιακά τη μέγιστη συχνότητα περιστροφής FS.

Αφού αποκατασταθεί ο συναγερμός, απενεργοποιείται αυτόματα η ασφάλεια και επανέρχονται οι κανονικές συνθήκες λειτουργίας. Η επέμβαση μιας από αυτές τις τρεις ασφάλειες ή ο συνδυασμός τους μπορεί να μειώσει τη συχνότητα FS το πολύ κατά 20%.

Τα τρία συστήματα προστασίας δεν προκαλούν και δεν δημιουργούν ένα μήνυμα σφάλματος αλλά διατηρούν κάποιο ίχνος της επέμβασής τους, δημιουργώντας μια προειδοποίηση στο αρχείο σφαλμάτων.

Αν η θερμοκρασία στα ενεργά τμήματα ή στο τυπωμένο κύκλωμα δεν μειωθεί με το σύστημα αυτό, θα ενεργοποιηθεί η λειτουργία εμπλοκής λόγω υπερθερμοκρασίας.

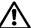

Κατά την επέμβαση των υπόψη ασφαλειών, μπορεί να απεικονίζεται μια συχνότητα περιστροφής Fr μικρότερη από την αναμενόμενη.

| Προειδοποιήσεις του αρχείου σφαλμάτων |                                                                             |  |  |  |  |
|---------------------------------------|-----------------------------------------------------------------------------|--|--|--|--|
| Ένδειξη οθόνης                        | Περιγραφή                                                                   |  |  |  |  |
| Lt                                    | Lt Προειδοποίηση λόγω επέμβασης συστήματος προστασίας στις διατάξεις ισχύος |  |  |  |  |
| LC                                    | Προειδοποίηση λόγω επέμβασης συστήματος προστασίας στους πυκνωτές           |  |  |  |  |
| Lb                                    | Προειδοποίηση λόγω επέμβασης συστήματος προστασίας στο τυπωμένο κύκλωμα     |  |  |  |  |

|                | 2υνθήκες σφαλματός                                                                             |  |  |  |  |  |
|----------------|------------------------------------------------------------------------------------------------|--|--|--|--|--|
|                | Συνθήκες σφάλματος και κατάστασης                                                              |  |  |  |  |  |
| Ένδειξη οθόνης | Περιγραφή                                                                                      |  |  |  |  |  |
| bL             | Εμπλοκή λόγω έλλειψης νερού                                                                    |  |  |  |  |  |
| bP             | Εμπλοκή λόγω απουσίας αισθητήρα πίεσης                                                         |  |  |  |  |  |
| LP             | Εμπλοκή λόγω χαμηλής τάσης τροφοδοσίας                                                         |  |  |  |  |  |
| HP             | Εμπλοκή λόγω υψηλής ανορθωμένης τάσης                                                          |  |  |  |  |  |
| ot             | Εμπλοκή λόγω υπερθέρμανσης στα στάδια εξόδου                                                   |  |  |  |  |  |
| ob             | Εμπλοκή λόγω υπερθέρμανσης τυπωμένου κυκλώματος                                                |  |  |  |  |  |
| oC             | Εμπλοκή λόγω επιρεύματος στο μοτέρ της ηλεκτροκίνητης αντλίας                                  |  |  |  |  |  |
| oF             | Εμπλοκή λόγω επιρεύματος στα στάδια εξόδου                                                     |  |  |  |  |  |
| oF/ot          | Εμπλοκή λόγω επιρεύματος στα ενεργά τμήματα της εξόδου με θερμοκρασία μεγαλύτερη από<br>45°C   |  |  |  |  |  |
| SC             | Εμπλοκή λόγω άμεσου βραχυκυκλώματος ανάμεσα στις φάσεις του ακροδέκτη εξόδου                   |  |  |  |  |  |
| EC             | Εμπλοκή λόγω έλλειψης ρύθμισης του ονομαστικού ρεύματος (rC) ή της ονομαστικής συχνότητας (Fn) |  |  |  |  |  |
| E0E7           | Εσωτερικό σφάλμα 0…7.                                                                          |  |  |  |  |  |
| F1             | Εμπλοκή λόγω κατάστασης εισόδου 1                                                              |  |  |  |  |  |
| F3             | Εμπλοκή λόγω κατάστασης εισόδου 3                                                              |  |  |  |  |  |

#### 13.1 bL : Εμπλοκή λόγω έλλειψης νερού

Υπό συνθήκες μηδενικής ροής το σύστημα σβήνει την αντλία. Αν ρυθμιστεί κατά λάθος ένα setpoint πίεσης μεγαλύτερο από τη μέγιστη πίεση που μπορεί να παροχετεύσει η αντλία, το σύστημα επισημαίνει "εμπλοκή λόγω έλλειψης νερού" (bL) μολονότι, δεν πρόκειται πράγματι για έλλειψη νερού. Πρέπει να μειώσετε την πίεση σβησίματος σε μια λογική τιμή, που συνήθως δεν υπερβαίνει τα 2/3 του μανομετρικού της εγκατεστημένης αντλίας.

#### 13.2 bP : Εμπλοκή λόγω βλάβης του αισθητήρα πίεσης

Σε περίπτωση που ο ACTIVE DRIVER δεν καταφέρνει να εντοπίσει την παρουσία του αισθητήρα πίεσης, η ηλεκτροκίνητη αντλία παραμένει μπλοκαρισμένη και επισημαίνεται το σφάλμα "bP". Η κατάσταση αυτή αρχίζει μόλις εντοπιστεί το πρόβλημα και τελειώνει αυτόματα 10 δευτερόλεπτα μετά την αποκατάσταση των κανονικών συνθηκών.

#### 13.3 LP : Εμπλοκή λόγω χαμηλής τάσης τροφοδοσίας (εξαιρείται ο Α.D. Μ/Μ 1.1 και ο Α.D. Μ/Τ 1.0)

Απεικονίζεται όταν η τάση της γραμμής στον ακροδέκτη τροφοδοσίας πέσει κάτω από τα 180V, οπότε το ACTIVE DRIVER παρουσιάζει εμπλοκή λόγω χαμηλής τάσης στη γραμμή. Η αποκατάσταση γίνεται μονάχα αυτόματα, όταν η τάση στον ακροδέκτη υπερβεί τα 200V.

Αν δεν είναι σωστά διαστασιολογημένη η καλωδίωση, αυτή η εμπλοκή μπορεί να παρουσιαστεί όταν τίθεται σε λειτουργία η ηλεκτροκίνητη αντλία, ακόμα και όταν με τη μηχανή σε αναμονή, οι τάσεις είναι μεγαλύτερες..

# 13.4 ο<br/> οF/ot : Εμπλοκή λόγω επιρεύματος στα ενεργά τμήματα της εξόδου με θερμοκρασία μεγαλύτερη <br/>από 45°C

Στην οθόνη απεικονίζονται εναλλάξ τα σύμβολα "oF" και "ot" για να δείξουν πως εντοπίστηκε ένα ρεύμα στα ενεργά τμήματα μεγαλύτερο από το όριο ασφαλείας και πως η θερμοκρασία είναι μεγαλύτερη από 45°C. Aυτό σημαίνει πως η αντλία μπορεί να ξανατεθεί σε λειτουργία όταν κρυώσουν τα ενεργά τμήματα. Η αρχή λειτουργίας της προστασίας αυτής είναι η εξής: δεδομένου ότι οι μονοφασικές αντλίες χαρακτηρίζονται από υψηλή απορρόφηση ρεύματος κατά την εκκίνηση, για να προστατεύονται τα ενεργά τμήματα τόσο στην εκκίνηση όσο και κατά την κανονική λειτουργία, έχουν χρησιμοποιηθεί 2 διαφορετικά όρια προστασίας. Επιπλέον, το όριο προστασίας για την εκκίνηση μειώνεται με την αύξηση της θερμοκρασίας στα ενεργά τμήματα, έτσι ώστε να καθίσταται ευκολότερη η εμπλοκή λόγω επιρεύματος, όταν επιχειρείται εκκίνηση μιας μονοφασικής αντλίας με πολύ ζεστά ενεργά τμήματα.

#### 13.5 SC : Εμπλοκή λόγω άμεσου βραχυκυκλώματος ανάμεσα στις φάσεις του ακροδέκτη εξόδου

Το ACTIVE DRIVER είναι εφοδίασμένο με προστασία κατά του άμεσου βραχυκυκλώματος που μπορεί να παρουσιαστεί ανάμεσα στις φάσεις U, V, W του ακροδέκτη "PUMP" (αντλία). Όταν επισημανθεί αυτή η κατάσταση εμπλοκής συνιστάται η αποκατάσταση του βραχυκυκλώματος και ο προσεκτικός έλεγχος της ακεραιότητας της καλωδίωσης και της εγκατάστασης γενικά. Αφού εκτελεστούν οι έλεγχοι αυτοί, μπορείτε να επιχειρήσετε την αποκατάσταση της λειτουργίας πατώντας ταυτόχρονα τα πλήκτρα + και -. Σε κάθε περίπτωση, δεν υπάρχει αποτέλεσμα αν δεν παρέλθουν 10 δευτερόλεπτα από τη στιγμή που παρουσιάστηκε το βραχυκύκλωμα.

Κάθε φορά που παρουσιάζεται ένα βραχυκύκλωμα, ενημερώνεται ο καταμετρητής συμβάντων και αποθηκεύεται στη μόνιμη μνήμη (EEPROM).

#### ΜΕΤΑ ΤΟ ΕΚΑΤΟΣΤΟ ΒΡΑΧΥΚΥΚΛΩΜΑ Η ΜΗΧΑΝΗ ΕΧΕΙ ΜΟΝΙΜΗ ΕΜΠΛΟΚΗ ΚΑΙ ΔΕΝ ΘΑ ΕΙΝΑΙ ΠΛΕΟΝ ΔΥΝΑΤΗ Η ΑΠΟΚΑΤΑΣΤΑΣΗ ΤΗΣ!

#### 13.6 ΧΕΙΡΟΚΙΝΗΤΗ ΕΠΑΝΑΦΟΡΑ (RESET) των συνθηκών σφάλματος

Σε κατάσταση σφάλματος, ο χειριστή μπορεί να επιχειρήσει να το επαναφέρει, πατώντας ταυτόχρονα τα πλήκτρα + και -.

#### 13.7 Αυτόματη αποκατάσταση των συνθηκών σφάλματος

Για μερικές λειτουργικές ανωμαλίες και καταστάσεις εμπλοκής, το σύστημα επιχειρεί μερικές φορές να αποκαταστήσει αυτόματα την ηλεκτροκίνητη αντλία.

Ο παρακάτω πίνακας δείχνει τη διαδοχή των ενεργειών που εκτελεί ο ACTIVE DRIVER για τους διαφόρους τύπους εμπλοκής

|                                                                                                    | Αυτόματη αποκατάσταση των συνθηκών σφάλματος           |                                                                                                    |  |  |  |  |
|----------------------------------------------------------------------------------------------------|--------------------------------------------------------|----------------------------------------------------------------------------------------------------|--|--|--|--|
| Ένδειξη οθόνης                                                                                                    | Περιγραφή                                              | Διαδοχή αυτόματης αποκατάστασης                                                                                                    |  |  |  |  |
| bL                                                                                                    | Εμπλοκή λόγω έλλειψης νερού                            | <ul> <li>Μια προσπάθεια κάθε 10 λεπτά - συνολικά 6 προσπάθειες</li> <li>Μια προσπάθεια κάθε 1 ώρα -συνολικά 24 προσπάθειες</li> <li>Μια προσπάθεια κάθε 24 ώρες -συνολικά 30 προσπάθειες</li> </ul> |  |  |  |  |
| bP Εμπλοκή λόγω βλάβης στον - Αποκαθίσταται 10 δευτερόλεπτα μετά την επαναφορά των<br>αισθητήρα πίεσης κανονικών συνθηκών |                                                        |                                                                                                    |  |  |  |  |
| LP Εμπλοκή λόγω χαμηλής τάσης<br>τροφοδότησης                                                                             |                                                        | <ul> <li>Αποκαθίσταται όταν επανέρχεται μια τάση με τιμές στο πεδίο</li> <li>220V - 20% + 10%</li> </ul>                                                                                            |  |  |  |  |
| HP                                                                                                    | Εμπλοκή λόγω υψηλής τάσης                              | - Αποκαθίσταται όταν η τάση επανέλθει στις αποδεκτές τιμές                                                                                                    |  |  |  |  |
| Ot                                                                                                    | Εμπλοκή λόγω υπερθέρμανσης του ενεργού τμήματος ισχύος | <ul> <li>Αποκαθίσταται όταν η θερμοκρασία στο ενεργό τμήμα ισχύος<br/>επανέρχεται κάτω από τους 70°C</li> </ul>                                                                                     |  |  |  |  |
| OC                                                                                                    | Εμπλοκή λόγω επιρεύματος                               | - Μια προσπάθεια κάθε 10 λεπτά - συνολικά 6 προσπάθειες                                                                                                    |  |  |  |  |
| oF                                                                                                    | Εμπλοκή λόγω επιρεύματος<br>στα στάδια εξόδου          | - Μια προσπάθεια κάθε 10 λεπτά - συνολικά 6 προσπάθειες                                                                                                    |  |  |  |  |
| Εμπλοκή λόγω επιρρεύματος<br>στα ενεργά τμήματα εξόδου με<br>θερμοκρασία μεγαλύτερη από<br>45°C                           |                                                        | <ul> <li>Μια προσπάθεια κάθε 10 λεπτά ή στην περίπτωση που η<br/>θερμοκρασία πέσει κατά 10°C. Η καταμέτρηση των<br/>προσπαθειών είναι κοινή με εκείνη της εμπλοκής oF.</li> </ul>                   |  |  |  |  |

| Σύμβολο  | ΑΠΕΙΚΟΝΙΣΕΙΣ ΣΤΗΝ ΟΘΟΝΗ<br>Περιγραφή                                                                                                    |             | Παράμει     | τροι εργοσ  | τασίου      |        |
|----------|----------------------------------------------------------------------------------------------------|-------------|-------------|-------------|-------------|--------|
|          | Ενδείξεις οθόνης στην κανονική λειτουργία                                                                                                    | A.D.        | A.D.        | A.D.        | A.D.        | A.D.   |
| ~        |                                                                                                    | M/M 1.1     | M/T 1.0     | M/T 2.2     | T/T 3.0     | T/T 5. |
| Go       | Ηλεκτροκίνητη αντλία σε λειτουργία                                                                                                    |             |             |             |             |        |
| Sb       | Ηλεκτροκίνητη αντλία σε αναμονή                                                                                                    |             |             |             |             |        |
|          | Απεικονίσεις και ρυθμίσεις χρήστη                                                                                                    |             |             |             |             |        |
|          | (πλήκτρα MODE και SET 2 δευτερόλεπτα)                                                                                                    |             |             |             |             |        |
| SP       | Ρύθμιση της πίεσης του set point (σε bar). Προκαθορισμένη: 3 bar                                                                                                 | 3.0 bar     | 3.0 bar     | 3.0 bar     | 3.0 bar     | 3.0 ba |
|          | Απεικονίσεις και ρυθμίσεις εγκαταστάτη                                                                                                    |             |             |             |             |        |
|          | (πλήκτρα MODE και SET και – 5 δευτερόλεπτα)                                                                                                    |             |             |             |             |        |
| rC       | Ρύθμιση του ονομαστικού ρεύματος της ηλεκτροκίνητης αντλίας                                                                                                    |             | 0.0 A       | 0.0 A       | 0.0 A       | 0.0 A  |
| 4        | (σε A)<br>Βέθωσε στο το τότ                                                                                                    |             | 00          | 00          | 00          | 00     |
| rt       | Ρύθμιση της φοράς περιστροφής<br>Ρύθμιση της ονομαστικής συχνότητας περιστροφής της ηλεκτροκίνητης                                                               | 50          | 50          | 50          | 50          | 50     |
| Fn       | νυσμιση της ονομαστικής συχνοτητάς περιστροφής της ηλεκτροκινητής<br>αντλίας (σε Hz)                                                                             | 50          | 50          | 50          | 50          | 50     |
| od       | Ρύθμιση τρόπου λειτουργίας                                                                                                    | 01          | 01          | 01          | 01          | 01     |
| rP       | Ρύθμιση της πτώσης πίεσης για επανεκκίνηση (σε bar)                                                                                                    | 0.5 bar     | 0.5 bar     | 0.5 bar     | 0.5 bar     | 0.5 b  |
|          | Ρύθμιση διεύθυνσης για διασύνδεση                                                                                                    | 0.5 041     | ""          | ""          | ""          | ""     |
| Ad       | (απαιτείται στα συγκροτήματα περισσότερων αντλιών με εναλλάξ                                                                                                    |             |             |             |             |        |
| 110      | (απατιετίαι στα σση κροτηματά περισσοτερών αντλιών με ενασιας                                                                                                    |             |             |             |             |        |
| Eb       | Ενεργοποίηση booster                                                                                                    |             | 02          | 02          | 02          | 02     |
| 10       | Απεικονίσεις και ρυθμίσεις σέρβις                                                                                                    |             | 02          | 02          | 02          | 02     |
|          | Απεικονισεις και ρυσμισεις σερρις<br>(πλήκτρα MODE και SET και + 5 δευτερόλεπτα)                                                                                 |             |             |             |             |        |
| th       |                                                                                                    | 10 a        | 10 a        | 10 a        | 10 a        | 10 s   |
| tb<br>GP | Ρύθμιση του χρόνου λανθάνουσας εμπλοκής λόγω έλλειψης νερού (σε s)                                                                                               | 10 s<br>1.0 | 10 s<br>1.0 | 10 s<br>1.0 | 10 s<br>1.0 | 1.0    |
|          | Ρύθμιση της απολαβής του αναλογικού συντελεστή του PI                                                                                                    |             |             |             |             |        |
| GI       | <ul> <li>Ρύθμιση της της απολαβής του ολοκληρωτικού συντελεστή του PI</li> <li>Ρύθμιση της μέγιστης συχνότητας περιστροφής της ηλεκτροκίνητης αντλίας</li> </ul> | 1.0         | 1.0         | 1.0         | 1.0         | 1.0    |
| FS       | Ρυθμιση της μεγιστης συχνοτητάς περιστροφής της ηλεκτροκινήτης αντλιάς (σε Hz)                                                                                   | 50          | 50          | 50          | 50          | 50     |
|          | νόθμιση της ελάχιστης συχνότητας περιστροφής της ηλεκτροκίνητης                                                                                                  | 0           | 0           | 0           | 0           | 0      |
| FL       | αντλίας (σε Hz)                                                                                                    | 0           | 0           |             | 0           | Ŭ      |
| Ft       | Ρύθμιση της οριακής τιμής χαμηλής ροής                                                                                                    | 15          | 15          | 15          | 15          | 15     |
| CM       | Μέθοδος εναλλαγής στα συγκροτήματα 2 ηλεκτροκίνητων αντλιών                                                                                                    |             | 01          | 01          | 01          | 01     |
| AE       | Ρύθμιση ενεργοποίησης λειτουργίας αντιεμπλοκής / αντιπαγετού                                                                                                    | 01          | 01          | 01          | 01          | 01     |
| SF       | Ρύθμιση της συχνότητας εκκίνησης                                                                                                    | 45          |             |             |             |        |
| St       | Ρύθμιση του χρόνου εκκίνησης                                                                                                    | 1.0         |             |             |             |        |
| i 1      | Ρύθμιση λειτουργίας εισόδου 1 (φλοτέρ)                                                                                                    |             |             | 01          | 01          | 01     |
| i 2      | Ρύθμιση λειτουργίας εισόδου 2 ( επιλογή του set point )                                                                                                    |             |             | 01          | 01          | 01     |
| i 3      | Ρύθμιση λειτουργίας εισόδου 3 (προετοιμασία)                                                                                                    |             |             | 01          | 01          | 01     |
|          | Ρύθμιση της πίεσης του βοηθητικού setpoint (σε bar)                                                                                                    |             |             | 2.5 bar     | 2.5 bar     | 2.5 b  |
| P1       | - σε συνάρτηση της εισόδου 2 -                                                                                                    |             |             | 2.5 041     | 2.5 000     | 2.0 0  |
|          | Ρύθμιση λειτουργίας εξόδου 1                                                                                                    |             |             | 02          | 02          | 02     |
| ol       | (προκαθορισμένη τιμή: 2 - λειτουργία: ΟΝ στο συναγερμό)                                                                                                    |             |             | 02          | 02          | 02     |
|          | Ρύθμιση λειτουργίας εξόδου 2                                                                                                    |             |             | 02          | 02          | 02     |
| o2       | (προκαθορισμένη τιμή: 2 - λειτουργία: ΟΝ στη λειτουργία)                                                                                                    |             |             | 02          | 02          | 02     |
|          | Απεικόνιση των βασικών μεγεθών                                                                                                    |             |             |             |             |        |
|          | (πλήκτρο MODE)                                                                                                    |             |             |             |             |        |
| Fr       | Απεικόνιση της τωρινής συχνότητας περιστροφής (σε Hz)                                                                                                    |             |             |             |             |        |
| UP       | Απεικόνιση της πίεσης ( σε bar )                                                                                                    |             |             |             | 1           |        |
| C1       | Απεικόνιση του ρεύματος φάσης της ηλεκτροκίνητης αντλίας ( σε Α )                                                                                                |             |             |             |             |        |
| UE       | Απεικόνιση της έκδοσης του λογισμικού που είναι εφοδιασμένη η συσκευή                                                                                            |             |             |             |             |        |
| UL       | Αλεκονιση της εκδοσης του λογισμικου που είναι εφοσιασμενή η συσκευη<br>ΟΘΟΝΗ ( $\pi\lambda$ ήκτρα SET και – για 2 δευτερόλεπτα )                                |             |             |             |             |        |
| LIE      |                                                                                                    |             |             |             |             |        |
| UF       | Απεικόνιση της ροής                                                                                                    |             |             |             |             |        |
| ZF       | Απεικόνιση της μηδενικής ροής                                                                                                    |             |             |             |             |        |
| FM       | Απεικόνιση της μέγιστης συχνότητας περιστροφής (σε Hz)                                                                                                    |             |             |             |             |        |
| tE       | Απεικόνιση της θερμοκρασίας στο ενεργό τμήμα ισχύος (σε °C)                                                                                                    |             |             |             |             |        |
| bt       | Απεικόνιση της θερμοκρασίας της ηλεκτρονικής πλακέτας (σε °C)                                                                                                    |             |             |             |             |        |
| GS       | Απεικόνιση της κατάστασης λειτουργίας                                                                                                    |             |             |             |             |        |
| FF       | Απεικόνιση του αρχείου σφαλμάτων και εμπλοκών                                                                                                    |             |             |             |             |        |
|          | Πρόσβαση στη χειροκίνητη λειτουργία                                                                                                    |             |             |             |             |        |
|          | ( πλήκτρα SET και + και – 5 δευτερόλεπτα )                                                                                                    |             |             |             |             |        |
| FP       | Ρύθμιση της δοκιμαστικής συχνότητας στο χειροκίνητο (σε Hz)                                                                                                    | 40          | 40          | 40          | 40          | 40     |
|          | ≤ της καθορισμένης τιμής FS                                                                                                    |             |             |             |             |        |
| UP       | Απεικόνιση της πίεσης (σε bar)                                                                                                    |             |             |             |             |        |
| C1       | Απεικόνιση του ρεύματος φάσης της ηλεκτροκίνητης αντλίας (σε Α)                                                                                                  |             |             |             |             |        |
| rt       | Ρύθμιση της φοράς περιστροφής                                                                                                    |             |             |             |             |        |
| UF       | Απεικόνιση της ροής                                                                                                    |             |             |             |             |        |
| ZF       | Απεικόνιση της μηδενικής ροής                                                                                                    |             | i           |             | 1           |        |

| 14. <i>A</i> | ΑΠΕΙΚΟΝΙΣΕΙΣ ΣΤΗΝ ΟΘΟΝΗ                                                                               |                        |                 |                 |                 |                 |  |  |
|--------------|----------------------------------------------------------------------------------------------------|------------------------|-----------------|-----------------|-----------------|-----------------|--|--|
| Σύμβολο      | Περιγραφή                                                                                             | Παράμετροι εργοστασίου |                 |                 |                 |                 |  |  |
|              | Επαναφορά (Reset) συστήματος<br>( πλήκτρα MODE και SET και + και – )                                  | A.D.<br>M/M 1.1        | A.D.<br>M/T 1.0 | A.D.<br>M/T 2.2 | A.D.<br>T/T 3.0 | A.D.<br>T/T 5.5 |  |  |
| ZF           | Η γενική επαναφορά ( ZF απεικονίζεται όταν ολοκληρώνεται η<br>επαναφορά και ξανα-ξεκινάει το σύστημα) |                        |                 |                 |                 |                 |  |  |
|              | Αποκατάσταση των ρυθμίσεων του εργοστασίου                                                            |                        |                 |                 |                 |                 |  |  |
|              | ( πλήκτρα SET και + για 2 δευτερόλεπτα κατά το άναμμα )                                               |                        |                 |                 |                 |                 |  |  |
| EE           | Γράψιμο και ανάγνωση στην ΕΕρrom των ρυθμίσεων του<br>εργοστασίου                                     |                        |                 |                 |                 |                 |  |  |
|              | Συνθήκες σφάλματος και κατάστασης                                                                     |                        |                 |                 |                 |                 |  |  |
| bL           | Εμπλοκή λόγω έλλειψης νερού                                                                           |                        |                 |                 |                 |                 |  |  |
| bP           | Εμπλοκή λόγω απουσίας αισθητήρα πίεσης                                                                |                        |                 |                 |                 |                 |  |  |
| LP           | Εμπλοκή λόγω χαμηλής τάσης τροφοδότησης                                                               |                        |                 |                 |                 |                 |  |  |
| HP           | Εμπλοκή λόγω υψηλής τάσης τροφοδότησης                                                                |                        |                 |                 |                 |                 |  |  |
| ot           | Εμπλοκή λόγω υπερθέρμανσης στο ενεργό τμήμα ισχύος                                                    |                        |                 |                 |                 |                 |  |  |
| oC           | Εμπλοκή λόγω επιρεύματος στον κινητήρα της ηλεκτροκίνητης<br>αντλίας                                  |                        |                 |                 |                 |                 |  |  |
| oF           | Εμπλοκή λόγω επιρεύματος στα στάδια εξόδου                                                            |                        |                 |                 |                 |                 |  |  |
| oF/ot        | Εμπλοκή λόγω επιρρεύματος στα ενεργά τμήματα εξόδου, με<br>θερμοκρασία μεγαλύτερη από 45°C            |                        |                 |                 |                 |                 |  |  |
| SC           | Εμπλοκή λόγω βραχυκυκλώματος στις φάσεις εξόδου                                                       |                        |                 |                 |                 |                 |  |  |
| EC           | Εμπλοκή λόγω έλλειψης ρύθμισης του ονομαστικού ρεύματος (rC)<br>ή της ονομαστικής ισχύος (Fn)         |                        |                 |                 |                 |                 |  |  |
| E0E7         | Εσωτερικό σφάλμα 07                                                                                   |                        |                 |                 |                 |                 |  |  |
| F1           | Κατάσταση / Συναγερμός εισόδου 1                                                                      |                        |                 |                 |                 |                 |  |  |
| F3           | Κατάσταση / Συναγερμός εισόδου 3                                                                      |                        |                 |                 |                 |                 |  |  |